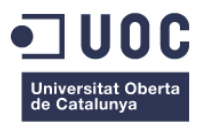

# **APLICACIÓN ANDROID COMO ESTRATEGIA DE APOYO EN LA ENSEÑANZA DE LAS MATEMÁTICAS.**

Memoria de Proyecto Final de Grado/Máster **Master Universitario en Aplicaciones Multimedia** Multimedia/Itinerario Profesional

**Autor: Oscar Ardila Chaparro**

Consultor: Sergio Schvarstein Liuboschetz Profesor: Sergio Schvarstein Liuboschetz

15 de Junio de 2015

# **Créditos/Copyright**

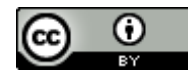

Esta obra está sujeta a una licencia de Reconocimiento 3.0 España de [CreativeCommons](http://creativecommons.org/licenses/by/3.0/es/)

La aplicación y su documentación esta cobijada por la siguiente licencia:

#### **GNU Free DocumentationLicense (GNU FDL)**

Permission is granted to copy, distribute and/or modify this document under the terms of the GNU Free Documentation License, Version 1.3 or any later version published by the Free Software Foundation; with no Invariant Sections, no Front-Cover Texts, and no Back-Cover Texts. A copy of the license is included in the section entitled "GNU Free Documentation License".

# **Dedicatoria/Cita**

A mis colegas docentes que se esfuerzan día a día por crecer profesionalmente y brindar una mejor educación a sus estudiantes. A mi novia quien me ha acompañado en este proceso y me ha apoyado en todo momento y especialmente a Dios por brindarme sabiduría y fuerzas para seguir mejorando.

# **Agradecimientos**

A la Universidad Universitat Oberta de Catalunya (UOC) que me brindo excelentes materiales en cada uno de los módulos desarrollados, a mis tutores que brindaron luz y valiosas orientaciones en este amplio campo de las TIC y a mi novia por participar del desarrollo de la aplicación al grabar su voz en ella.

# **Resumen**

El siguiente documento expone el proceso de desarrollo de una aplicación educativa para Android como estrategia de apoyo en los procesos de enseñanza - aprendizaje en el área de matemáticas para grados sextos y séptimos en Colombia.

El proyecto comienza por el análisis de los avances respecto al desarrollo de aplicaciones educativas en el área de matemáticas y a partir de este se definen las directrices y requerimientos iniciales para luego plasmarlos en un plan de trabajo donde se clasifican y se programan temporalmente las tareas que permitirán llevar el proyecto a buen término.

El proceso de diseño contemplo la articulación de tres enfoques: cognitivo, visual y de usabilidad, desde los dos primeros se formularon las secuencias didácticas y como la estructura y presentación de los contenidos en concordancia los estándares de competencias matemáticas para grados sexto y séptimo definidos por el Ministerio de Educación Colombiano, el tercero permitió establecer los parámetros de navegación e interactividad mínimos para garantizar la recordación de los elementos de la interfaz y el cumplimiento de los objetivos educativos por parte de los usuarios.

# **Abstract**

This document explain the process of developing an educational application for Android platform, which is a strategy to support the learning process of mathematics in Colombia especially in sixth and seventh grades.

The project starts with state of the art analysis around the educational math applications, and this means the start point to define requirements and a work plan to organize principal task to complete the project

The design process use 3 ways to development de app: cognitive, visual and usability, the first two allowed to get the pedagogical design and define contents structure respecting the math standards defined by the Colombian Ministry of Education for six and seven grades, the third allowed set browsing schema and interactivity parameters for accomplish the users educational goals.

#### **Palabras clave**

Aplicación, Android, educativa, Memoria, multimedia, diseño gráfico, trabajo final de master.

# Índice

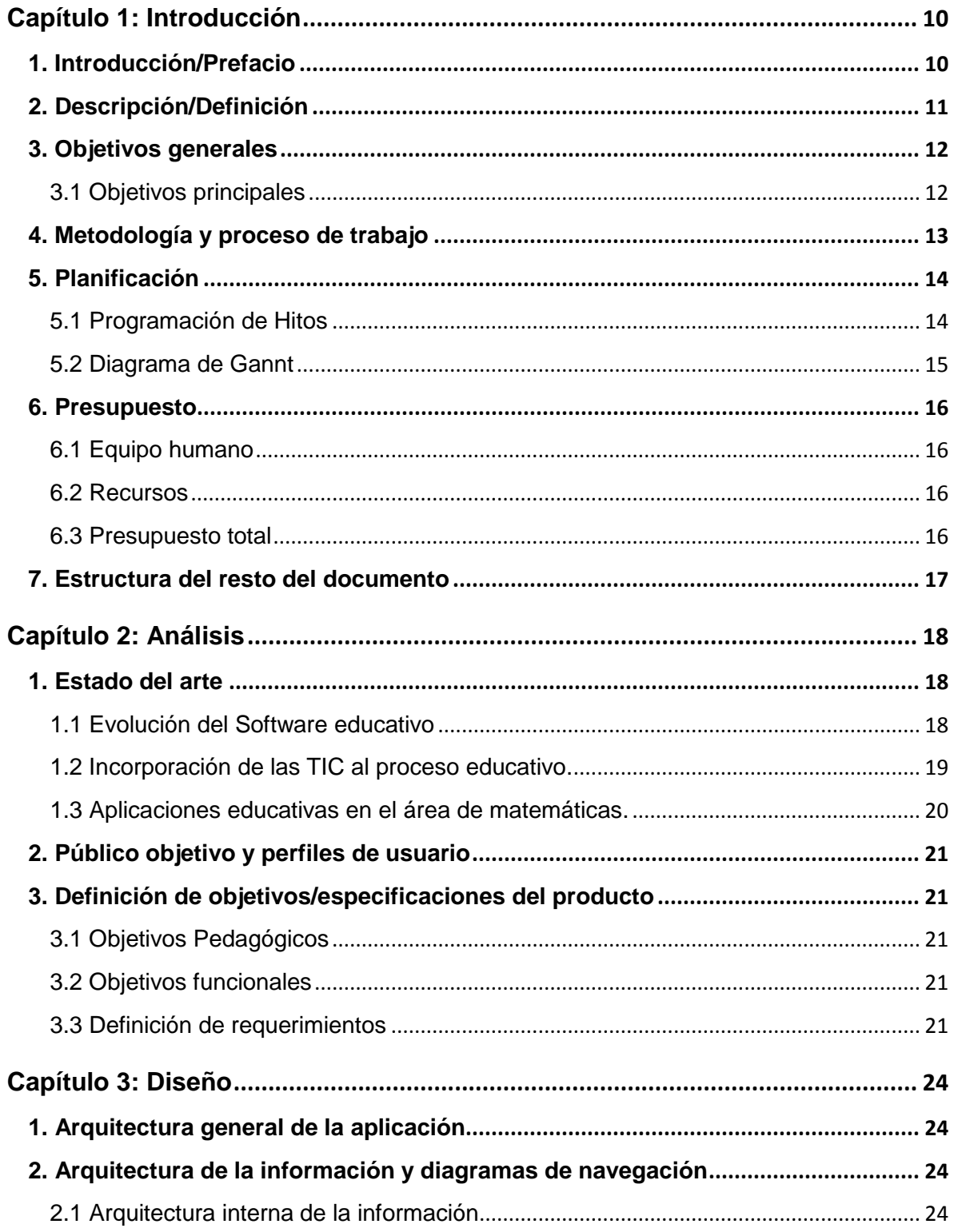

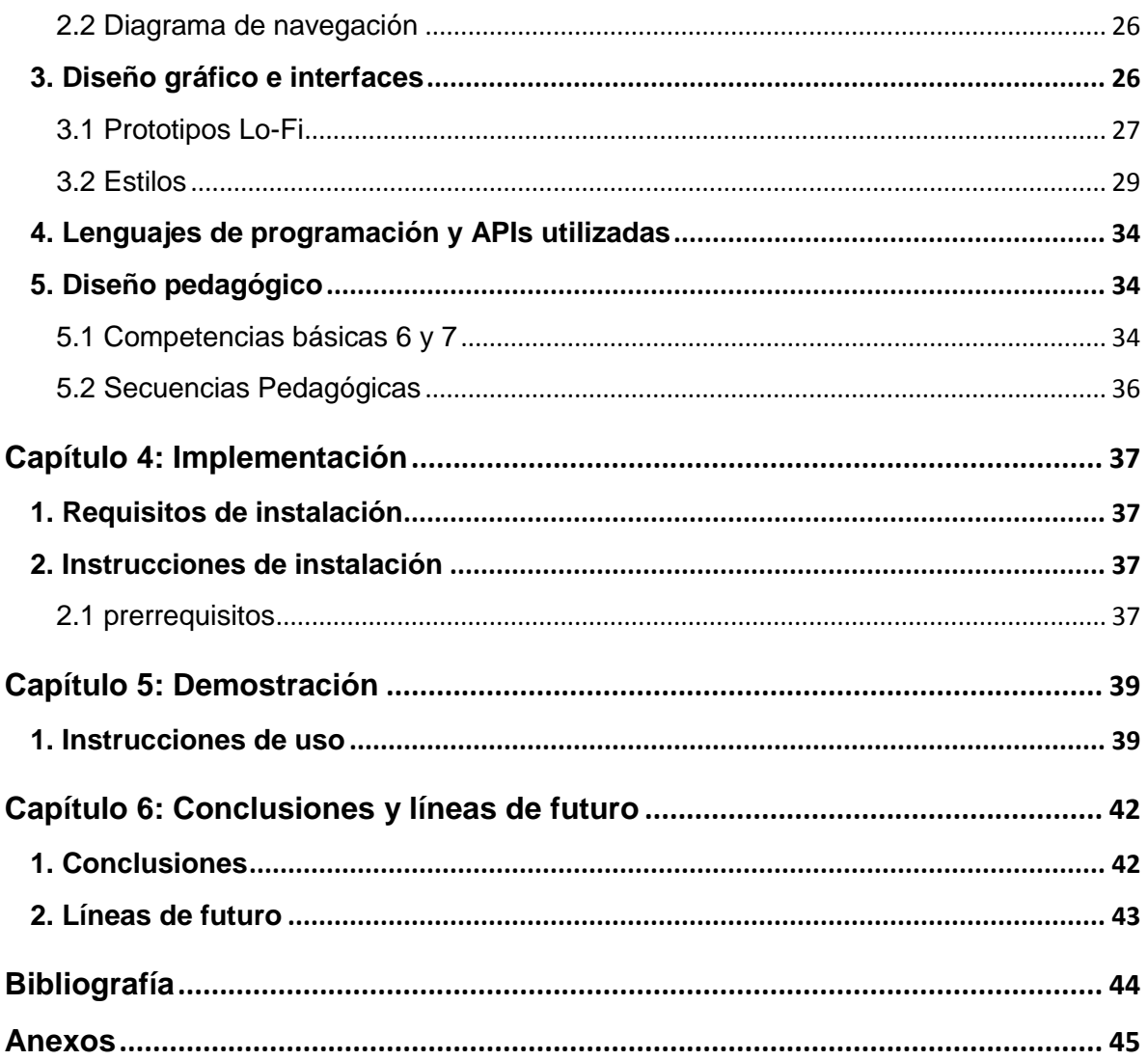

# **Figuras y tablas**

Lista de imágenes, tablas, gráficos, diagramas, etc., numeradas, con títulos y las páginas en las que aparecen.

# Índice de figuras

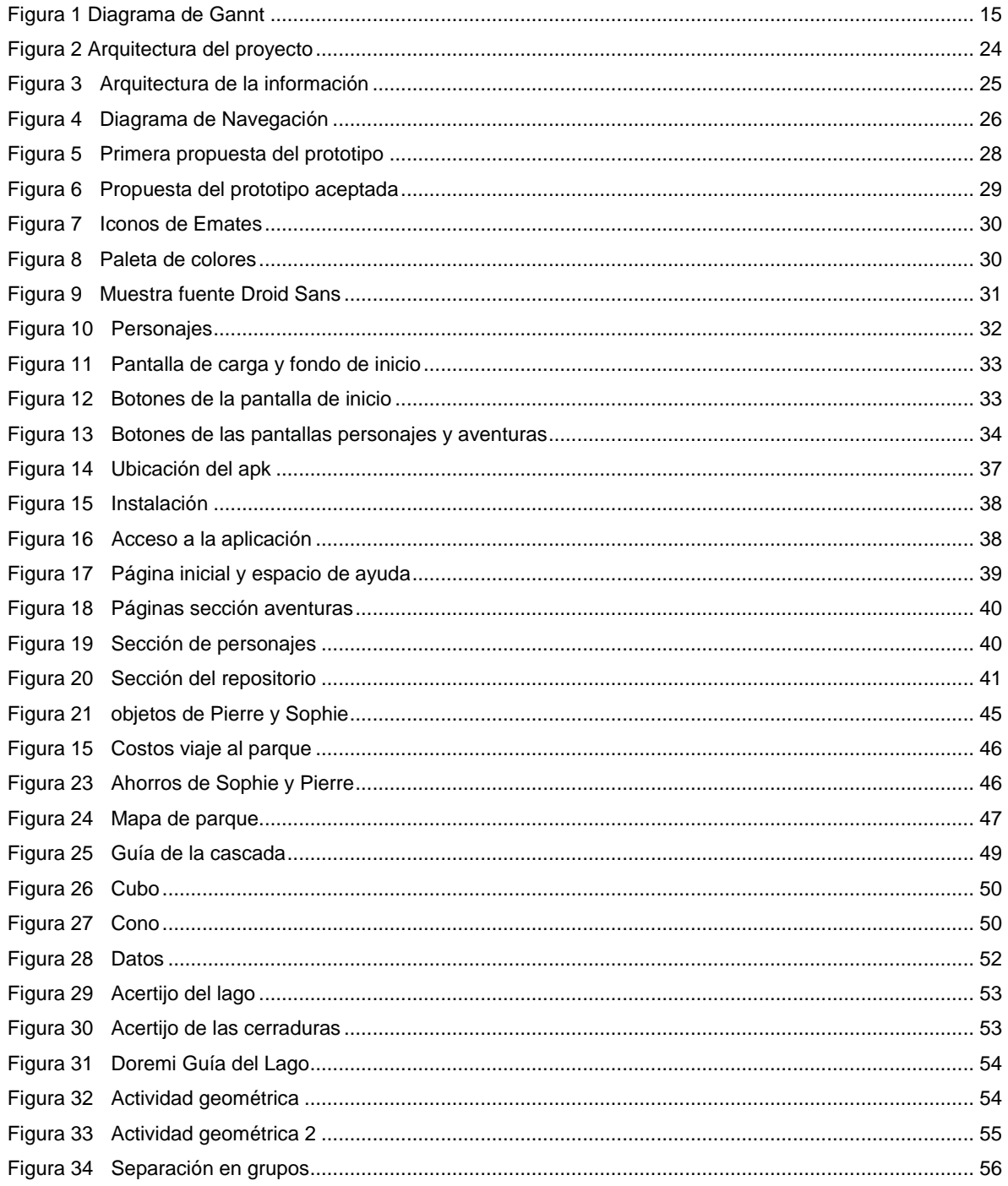

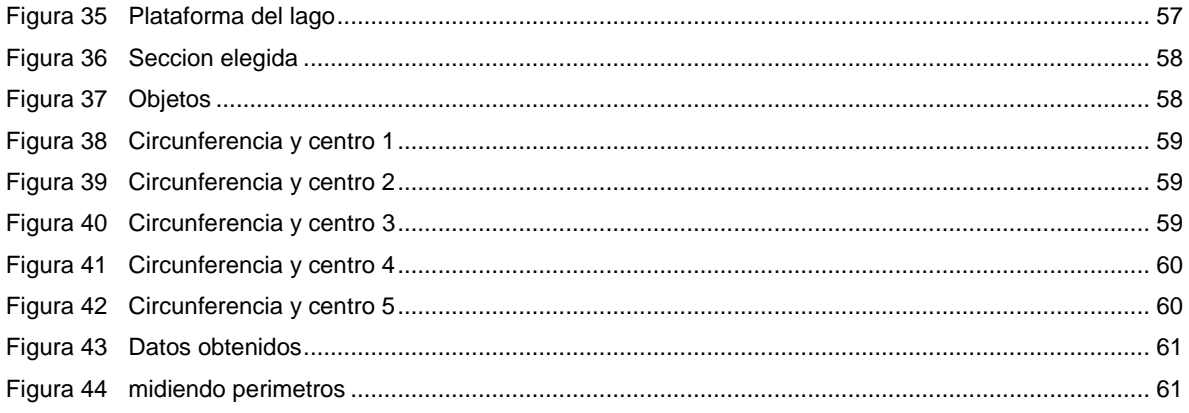

# Índice de tablas

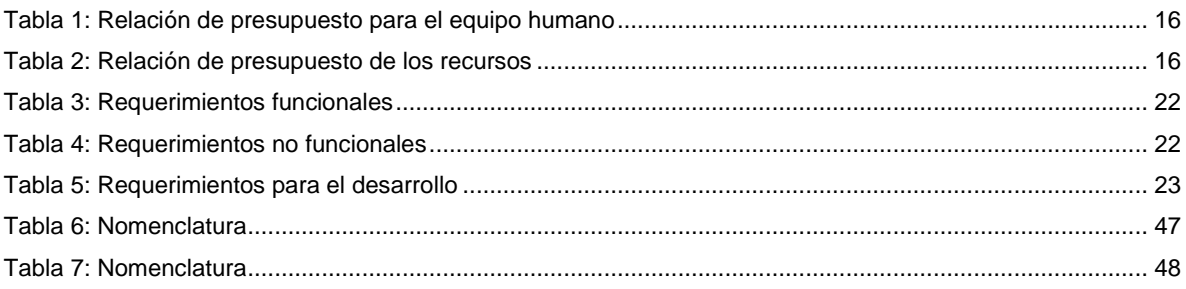

# <span id="page-9-0"></span>**Capítulo 1: Introducción**

### <span id="page-9-1"></span>**1. Introducción/Prefacio**

Hoy en día la sociedad se encuentra permeada a todo nivel por la tecnología, las redes sociales, la evolución del internet y acelerado avance de los dispositivos móviles son parte de la cotidianidad de las personas y configuran múltiples vías para acceder a aplicaciones que facilitan la organización de sus agendas, la comunicación con otras personas, la producción de información y en mayor medida el consumo de la misma, todo esto en la palma de sus manos.

En este contexto la juventud Colombiana crece y convive con estos dispositivos desde edad temprana, sin embargo su presencia en la red predomina en las redes sociales y los espacios de ocio y un agravante se observa en los tiempos que dedican a estas actividades, tiempos nada comparables a los que dedica a sus estudios. En esta medida se ha visto que ahora el docente debe actuar como regulador para evitar distracciones en clase lo cual resulta bastante perjudicial para el ben desarrollo de la misma por esta razón se requiere una generación de conciencia que lleve a los estudiantes a usar la tecnología desde una visión crítica y activa (Vilches, 2013). Que reconozca nuevas alternativas pedagógicas y lúdicas que permitan reorientar el uso de sus dispositivos móviles para fines educativos, que reconozca las herramientas como una instrumentos de apoyo y no como aplicaciones que hacen todo por ellos, que promueva la producción del conocimiento, la exposición de sus ideas y el respeto por las de los demás frente al consumo de información sin reparan en la propiedad intelectual ni lograr un buen grado de abstracción.

Frente a esta situación el docente no debe ir en contra de la corriente entendiendo que el estudiante no dejará de usar estos dispositivos para el ocio, por lo que su responsabilidad está en encontrar la forma de reorientar su uso teniendo en cuenta que las TIC en el aula por si solas no generan cambios, transformaciones , ni innovación, y que a menos que haya una propuesta pedagógica que tome en cuenta las posibilidades y limitaciones de la tecnología, que permita acercar el contexto del estudiante, que ayude a alinear sus intereses con los objetivos de aprendizaje inscritos en el currículo y que además enriquezca las formas de representación y gestión de la información no podrá causar el efecto que espera en sus estudiantes.

En concordancia con lo anteriormente expuesto y atendiendo las necesidades de una área tan mal vista por los estudiantes como la matemática se desarrolló el siguiente proyecto de fin de master el cual busca promover el gusto y el aprendizaje de la matemáticas aprovechando el auge de los dispositivos móviles y procurando también reenfocar su uso de un modo más saludable y beneficioso para los intereses de aprendizaje del estudiante quien piensa en una matemática llena de reglas,

símbolos y abstracciones de difícil comprensión quizás porque no logran identificar su importancia y uso en contextos reales donde ganen significancia, por esto la propuesta propone como objetivo principal la articulación de diferentes representaciones textuales, gráficas y simbólicas en una aplicación interactiva como herramientas facilitadoras para la comprensión y encaminada a rescatar las relaciones que cada concepto matemático encierra con su respectiva aplicación en el mundo real para que el estudiante reflexione a partir de su estudio y de significado al aprendizaje de las matemáticas

## <span id="page-10-0"></span>**2. Descripción/Definición**

Actualmente hay un auge en el desarrollo de aplicaciones para dispositivos móviles, en este ámbito se desarrollan propuestas enfocadas al sector educativo sin embargo la mayoría de ellas carecen de diseños pedagógicos que verdaderamente promuevan el aprendizaje de los estudiantes brindando herramientas, información o servicios a sus usuarios.

Teniendo en cuenta esas deficiencias y el hecho innegable que la incorporación de las TIC muchas veces causan el refuerzo de las metodologías conductistas y tradicionales de los docentes, se propone el desarrollo de una aplicación para el sistema operativo Android la cual busca mediante el diseño de dos secuencias didácticas como etapa inicial en la búsqueda de desarrollar objetos virtuales de aprendizaje para dispositivos móviles que promuevan el análisis de información y la solución de problemas acercando el contexto del estudiante a la teoría.

El desarrollo de la aplicación tomara como inicio y eje vertebral el diseño pedagógico dado que este marcara la directriz de los contenidos e interactividad, siguiendo estos criterios se pretende articular elementos multimedia como imágenes, audios, textos y actividades interactivas con el fin de mejorar la receptividad de los contenidos y hacer más ameno el seguimiento de los mismos.

Por otra parte se pretende reconocer las metodologías y herramientas de desarrollo para evaluar sus limitaciones y posibilidades en pro de aprovecharlas de la mejor manera adaptándola a las capacidades de los dispositivos móviles.

La propuesta busca además aprovechar la empatía de los estudiantes en cuanto al uso de sus dispositivos móviles y aunque se entra en un campo difícil se pretende ganar receptividad y que el estudiante refuerce el aprendizaje de las matemáticas identificando la correlación existente entre los contenidos de esta materia y sus múltiples usos en la vida cotidiana.

Se propone el uso de las metodologías agiles y el desarrollo centrado en el usuario como instrumentos para la planeación, el estudio de casos y la ejecución de tareas frente al desarrollo de la aplicación, con esto se espera ir liberando periódicamente funcionalidades del producto de manera iterativa así como un pilotaje de cada entrega parcial logrando la retroalimentación requerida para depurar errores y tomar decisiones en pro de asegurar la calidad de la aplicación y la mejor receptividad posible por parte de los estudiantes

## <span id="page-11-0"></span>**3. Objetivos generales**

#### <span id="page-11-1"></span>*3.1 Objetivos principales*

Objetivos del proyecto:

- Implementar una aplicación sobre la plataforma Android como estrategia de apoyo en la enseñanza de las matemáticas.
- Lograr funcionalidades estables y ajustadas para que la interacción permita que los usuarios logren sus objetivos de aprendizaje.
- Incorporar dos secuencias didácticas en el área de matemáticas como primera fase en el desarrollo de la aplicación.

Objetivos para el usuario:

- Desarrollar una interfaz de fácil apropiación, uso y diseño consecuente con la edad y propósitos pedagógicos.
- Lograr coherencia entre contenidos e interfaz para motivar a los usuarios al uso de la aplicación promoviendo la aprensión de las temáticas desarrolladas.

Objetivos personales:

 Desarrollar nuevas habilidades para el desarrollo de recursos educativos conforme a las tendencias y el crecimiento del uso de los dispositivos móviles.

#### <span id="page-12-0"></span>**4. Metodología y proceso de trabajo**

El proyecto se enfoca al desarrollo de una aplicación para dispositivos Android como estrategia de apoyo al aprendizaje de las matemáticas, concretamente está dirigido a estudiantes de primeros niveles de bachillerato, por lo cual sus temáticas se alinean conforme a las competencias definidas por el ministerio de educación nacional en Colombia $^1$ .

Para su elaboración se tomaron en cuenta las siguientes fases:

**Análisis:** En esta fase se levantaron los requerimientos del proyecto respecto a la orientación del producto, su público objetivo y las características a nivel funcional y no funcional que envolvía el desarrollo del mismo.

En primera instancia se delimitaron las temáticas y las competencias pedagógicas que se querían promover mediante el uso de la aplicación, para dicho propósito se tomó como referencia la documentación publica del ministerio de educación nacional colombiano MEN, se definieron además el sistema operativo Android como plataforma objetivo, un primer acercamiento a la propuesta de Interfaz Gráfica de Usuario (IGU), y los requerimiento funcionales y no funcionales necesarios para lograr una operatividad ajustada y la aceptación por parte de los usuarios.

**Planeación:** En esta fase se definieron y clasificaron los hitos del proyecto los cuales más adelante servirían como referente para analizar los avances del proyecto garantizando así su trazabilidad. Como referencia para la organización del trabajo se tomaron las fechas de entrega dispuestas en el calendario académico de la UOC, en este sentido se definieron tres grandes fases para el desarrollo de la aplicación las cuales se ejecutarían secuencialmente, la primera fue el diseño de los contenidos donde se delimitaron y se construyeron dos secuencias didácticas para el área de matemáticas (grados 6° y 7°) como propuesta pedagógica, la segunda fase se orientó al diseño visual y funcional de la aplicación, se definieron las características visuales (colores, fuentes, maquetación) que tendría la misma y las funcionalidades que se articularían para el seguimiento de las secuencias propuestas, por último se dio cumplimiento a la fase de desarrollo donde se implementaron todas las funcionalidades a la aplicación.

**Diseño:** En esta fase se planteó la propuesta pedagógica, visual y funcional de la aplicación para esto se usaron dibujos y bocetos para identificar la mejor alternativa en pro de integrar los contenidos y la propuesta pedagógica con los aspectos técnicos y funcionales, teniendo en cuenta las limitaciones y posibilidades en cuanto al conocimiento que se tenía, el software y el hardware disponible.

 $\overline{a}$ 

<sup>1</sup> Ministerio Nacional de Educación. Colombia. Estándares básicos de competencias en matemáticas.

**Desarrollo:** En esta fase se realizó el proceso de implementación de la aplicación seleccionando como plataforma de programación el software Eclipse y el paquete de desarrollo SDK para Android. El desarrollo de adelanto mediante entregas de funcionalidades (activitys, menus, sonido) las cuales se testeaban para comprobar la correcta operación de cada elemento, una vez aprobado se continuaba con el desarrollo de la próxima funcionalidad, en esta medida el desarrollo fue incremental obteniendo al final todas las funcionalidades y realizando un último avance depurando errores y código sin uso y garantizando la articulación lógica de todos los componentes de la aplicación.

En esta etapa se tomó en cuenta la metodología ágil para realizar los avances y entrega de cada funcionalidad, manejando flexibilidad en los tiempos de entrega respecto a la complejidad de cada funcionalidad desarrollada.

## <span id="page-13-0"></span>**5. Planificación**

El proyecto comienza el día 26 de febrero de 2015 y finaliza el 15 de Junio de 2015, fechas de inicio y cierre de actividades conforme a la programación del semestre.

#### <span id="page-13-1"></span>*5.1 Programación de Hitos*

La planificación se compone de 5 hitos principales con fechas de inicio y cierre como sigue:

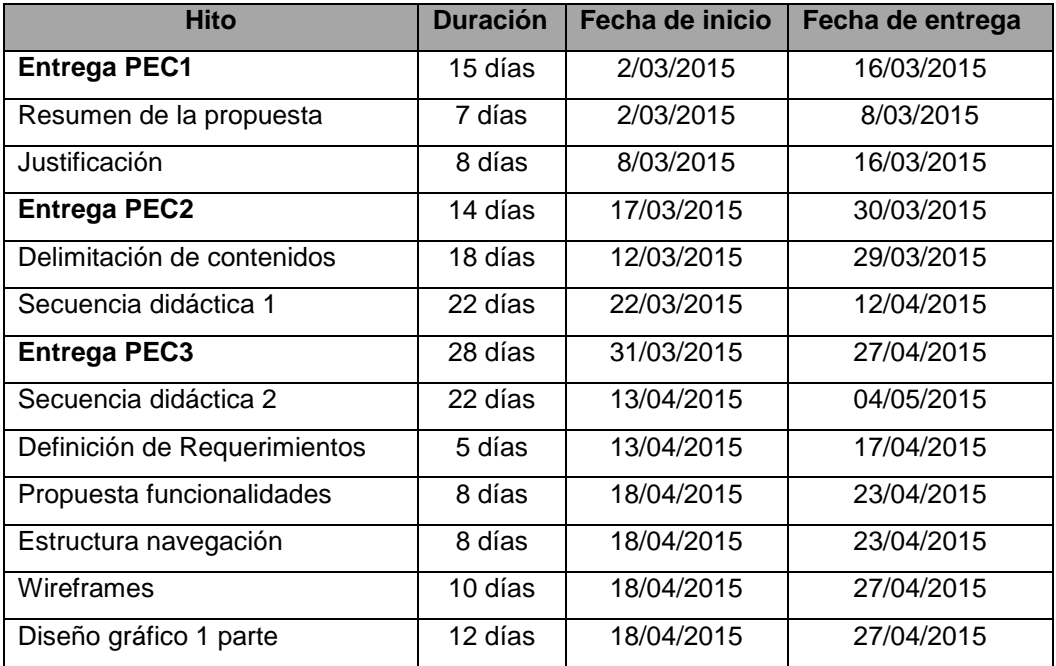

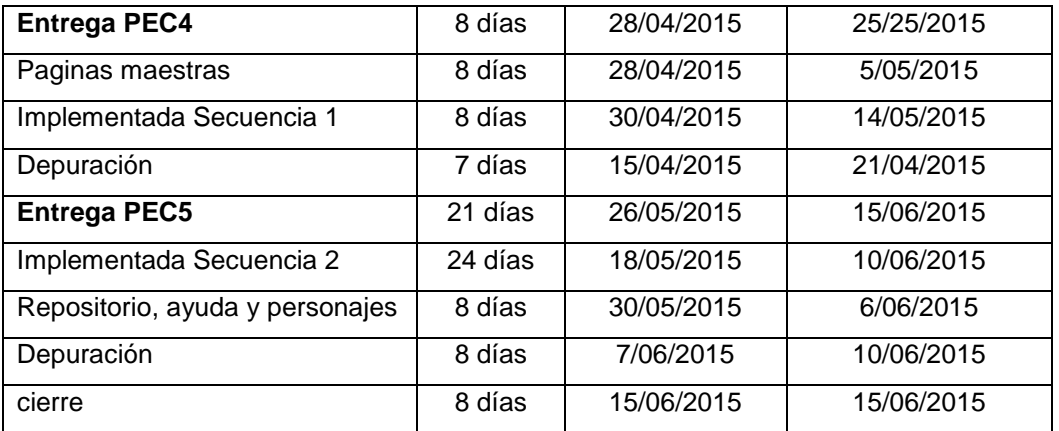

#### <span id="page-14-0"></span>*5.2 Diagrama de Gannt*

El siguiente diagrama de Gannt resume la programación de los hitos anteriormente relacionados

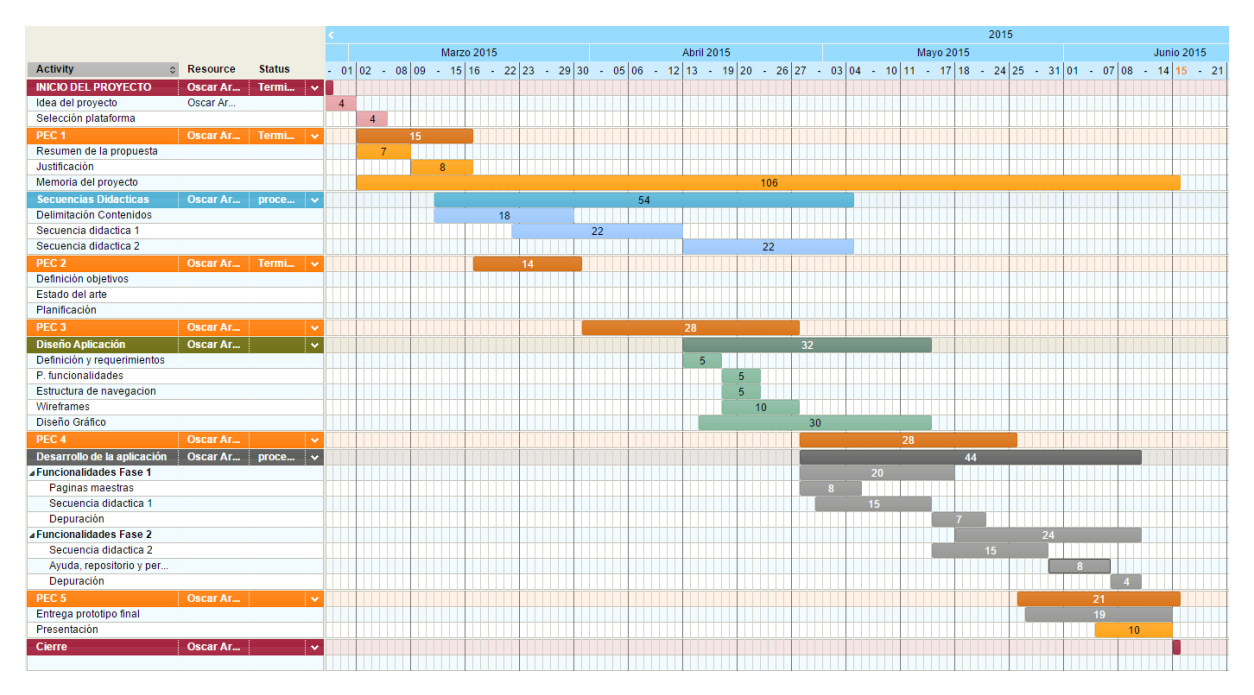

<span id="page-14-1"></span>Figura 1 Diagrama de Gannt

#### <span id="page-15-0"></span>**6. Presupuesto**

El presupuesto fue tomado basado en el tiempo de dedicación y una estimación del salario promedio para un docente de educación superior en Colombia correspondiente a \$20.000 pesos por hora.

#### <span id="page-15-1"></span>*6.1 Equipo humano*

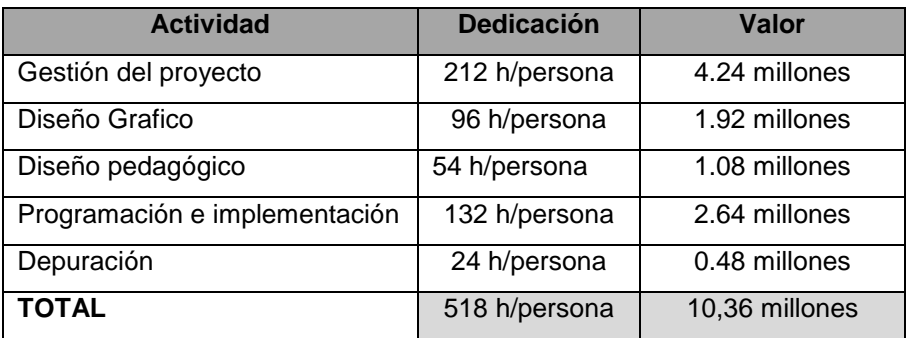

Tabla 1: Relación de presupuesto para el equipo humano

#### <span id="page-15-4"></span><span id="page-15-2"></span>*6.2 Recursos*

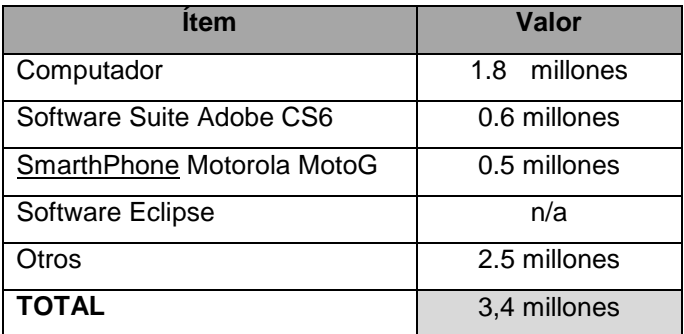

Tabla 2: Relación de presupuesto de los recursos

#### <span id="page-15-5"></span><span id="page-15-3"></span>*6.3 Presupuesto total*

Trece millones setecientos sesenta mil pesos \$ 13.760.000

## <span id="page-16-0"></span>**7. Estructura del resto del documento**

En los capítulos siguientes se expone el proceso de desarrollo de la aplicación comenzando por el análisis del sector y los referentes de proyectos similares al propuesto, también se desarrollan temas importantes como el diseño, la programación y la propuesta pedagógica.

En el capítulo 2 se realiza un análisis del sector de las aplicaciones educativas para el área de matemáticas, empezando por una breve reseña de la evolución del software educativo para llegar a lo que hoy en día entendemos como aplicaciones para dispositivos móviles y como estas proporcionan a los usuarios diferentes enfoques y funcionalidades a los usuarios. En este capítulo también se define el público objetivo, los requerimientos funcionales y no funcionales como preámbulo al posterior diseño e implementación de la aplicación.

En el capítulo 3 se desarrolla la propuesta de diseño que consolida la articulación desde los enfoques pedagógicos, gráficos y funcionales de la aplicación. La propuesta grafica reúne los criterios usados para definir colores, fuentes y la disposición de las piezas graficas al interior de la interfaz. La propuesta funcional relaciona los esquemas de navegación, la distribución de los contenidos de la aplicación y el soporte a nivel de software y hardware necesario para su funcionamiento. Por último el enfoque pedagógico se toma como columna vertebral de la aplicación dado que engloba las competencias que se desean promover y la propuesta didáctica a modo de aventuras que llevara al estudiante a resolver diferentes situaciones, donde a partir de la información y sus saberes en el área de las matemáticas tomaran decisiones y resolverá interesantes actividades.

En el capítulo 4 se desarrolla la implementación de la aplicación y se ofrece una mirada al producto obtenido, sus requerimientos sus funcionalidades y su modo de instalación.

El capítulo 5 brinda información relacionada con el uso de la aplicación y la distribución de sus contenidos.

El capítulo final reseña las conclusiones resultado de todo el proceso de gestión del proceso y la elaboración del producto así como las líneas futuras que darían continuidad al proyecto y que supondrían la corrección de errores y la ejecución de un proceso de mejora en el producto.

# <span id="page-17-0"></span>**Capítulo 2: Análisis**

#### <span id="page-17-1"></span>**1. Estado del arte**

#### <span id="page-17-2"></span>*1.1 Evolución del Software educativo*

Se define como software educativo a "los programas de computación realizados con la finalidad de ser utilizados como facilitadores del proceso de enseñanza - aprendizaje"<sup>2</sup>, estos poseen algunas características mediadas por un diseño pedagógico, tales como la estructura de sus contenidos, la interactividad, la didáctica, los objetivos pedagógicos y la posibilidad de parametrizar o elegir diferentes niveles de dificultad o complejidad.

Los inicios del desarrollo de software educativo se remontan a la década del 60 con el sistema PLATO® (Programación Lógica para la Enseñanza de Operaciones Automáticas), sistema que desde aquella época permitía a estudiantes y docentes realizar simulaciones y escribir instrucciones de programación, sin embargo los elevados costos y recursos que permitían el correcto funcionamiento del programa limitaron el acceso al mismo. Este primer uso se asoció al concepto de enseñanza asistida por computadora (EAC) y entre las virtudes observadas se daba la posibilidad de recrear situaciones reales (simulación) lejanas o imposibles de experimentar por parte del estudiante como un simulador de vuelo. El uso de las simulaciones permitió llevar a otra instancia las posibilidades de analizar y solucionar problemas por parte de los estudiantes.

Solo hasta la década de los 80 con la aparición de las computadoras personales se abrieron mayores posibilidades frente a la restricción de un uso limitado a las instituciones educativas, así los estudiantes ahora tenían la posibilidad de trabajar desde su hogar de lenguajes como LOGO que permitían el desarrollo de habilidades basado en sus experiencias previas<sup>3</sup> y la generación de procesos de autoaprendizaje. Posteriormente LOGO evoluciono a otra forma de interacción denominada Micromundos la cual permitía a los estudiantes realizar exploraciones conforme creaban simulaciones en ramas de estudio, como las matemáticas, la física o el lenguaje donde se podían construir historias multimedia interactivas.

Ya en los 90 se observa un crecimiento en el desarrollo del hardware, formatos de almacenamiento como el CD-ROM, la evolución de los lenguajes de programación y el nacimiento de la Internet. Esta situación brindaba facilidades para la comunicación, el acceso y la gestión de la información así como la creación de conocimiento dentro y fuera de las instituciones educativas.

 $\overline{a}$ <sup>2</sup> Cataldi, Z. (2000). Metodología de diseño, desarrollo y evaluación de software educativo

<sup>3</sup> Cataldi, Z. (2000). Metodología de diseño, desarrollo y evaluación de software educativo

Hoy en día las instituciones educativas tienen acceso al software libre y propietario, el cual puede tener diferentes representaciones como enciclopedias, simuladores, entornos de programación y un creciente grupo denominado aplicaciones para dispositivos móviles las cuales se caracterizan por permitir al usuario cumplir tareas de forma efectiva mediante el uso de las funcionalidades (herramientas) que estas les proporcionan.

#### <span id="page-18-0"></span>*1.2 Incorporación de las TIC al proceso educativo.*

Desde los inicios del software educativo y la difusión de las computadoras personales las escuelas y universidades se han esforzado por incorporar las tecnologías dentro de sus procesos educativos, un ejemplo de ello fue el uso de metodologías conductistas en la enseñanza lenguajes de programación como PASCAL o LOGO donde se mostraba al estudiante una serie de comandos y secuencias para llevar a cabo un proceso determinado y que luego estos las replicaran (Condicionamiento Clásico) Pávlov (1929) en búsqueda de fomentar la mecanización de los procesos.

Con la evolución del software también surgió un cambio de paradigma pedagógico impulsado por pedagógos tan representativos como Jean Piaget y Lev Vygotski, los cuales están vigentes hoy día promoviendo el rol del docente como un orientador que suministra a sus estudiantes las herramientas que le permitan construir sus propios procedimientos para resolver una situación problemática, lo que implica que sus ideas se modifiquen y siga aprendiendo $4$ 

Desde hace más de una década se promueve el constructivismo como modelo pedagógico en las instituciones educativas sin embargo cuando se incorporan tecnologías de la información y la comunicación suele darse una tendencia al conductismo considerado a nivel educativo como tradicionalista. En esta medida representa un reto para los docentes la incorporación de las TIC alineándolas al modelo constructivista.

Cesar Coll afirma en su artículo "Aprender y enseñar con las TIC: expectativas, realidad y potencialidades" que las TIC pueden incorporarse como:

- 1. Herramientas de comunicación y de búsqueda, acceso, procesamiento y difusión de la información (Coll, 2008), Coll afirma que en este sentido hay un balance positivo dado que las instituciones educativas han incorporado nuevas competencias dentro de los currículos escolares teniendo en cuenta la importancia de estas en la sociedad actual. Sin embargo se advierte que en muchos casos se trabaja sobre currículos ya sobrecargados.
- 2. Instrumento para hacer más eficiente y productivos los procesos de enseñanza y aprendizaje, aprovechando los recursos y posibilidades que ofrecen estas tecnologías, Coll

 $\overline{a}$ Constructivismo (pedagogía)

afirma que estudios realizados muestran en general que los docentes tienden a reforzar sus prácticas tradicionales adaptando las TIC, más que a la inversa (Coll, 2008).

3. Instrumentos mediadores de los procesos intra e interpsicológicos implicados en la enseñanza y en el aprendizaje, promoviendo procesos de aprendizaje y enseñanza que no podrían ser posibles en ausencia de las TIC. Aquí Coll observa que el avance es muy pobre en la medida que los sistemas educativos son rígidos e incompatibles con muchos aspectos que posibilitan el aprovechamiento de las nuevas posibilidades de enseñanza y aprendizaje que ofrecen las TIC (Coll, 2008).

Se puede decir entonces que si bien existe una conciencia sobre la importancia de incorporar TIC en el aula aun representa un reto para las instituciones y los docentes garantizar que dicha incorporación realmente beneficie el proceso de enseñanza aprendizaje y transforme roles y procesos de construcción de conocimiento en el aula.

#### <span id="page-19-0"></span>*1.3 Aplicaciones educativas en el área de matemáticas.*

Realizando una revisión de las aplicaciones educativas se encuentran diferentes propuestas orientadas al área de las matemáticas, entre estas se reseñan **Mathway**, una aplicación paga que permite realizar diferentes cálculos matemáticos en áreas como geometría, trigonometría, estadística y algebra entre otras con el valor agregado de mostrar los procesos de cada calculo, **Trucos de Matemáticas** una aplicación que brinda a los usuarios un conjunto de trucos para hacer cálculos mentales de manera rápida y un set de juegos que pretenden mejorar la habilidad del cálculo y la lógica, **Fórmulas Free** que ofrece un repositorio de fórmulas matemáticas en una amplia gama de temáticas y por último **Contando Aventuras** aplicación que busca capturar la atención de sus usuarios por medio de una historia gráfica en la cual se sortean algunas problemas realizando operaciones básicas. En este sondeo es posible identificar que existen hoy en día un gran número de aplicaciones matemáticas destinadas a un amplio margen de edades, sin embargo la mayoría de estas están destinadas como repositorios, calculadoras o juegos de agilidad mental. Contando aventuras resulta ser la propuesta más cercana a las directrices del producto que se desea generar en este trabajo final de máster, sin embargo ninguna de estas propone el desarrollo de problemas contextualizados lo cual sería el diferenciador de la propuesta.

Cabe resaltar también que en Colombia el ministerio de las TIC (MINTIC) como entidad encargada de orientar y promover la el desarrollo y la formación en el área de las TIC de la mano con el ministerio de educación nacional (MEN) tiene una iniciativa denominada apps.co la cual pretende generar trabajo colaborativo en el área del desarrollo de aplicaciones sin embargo aún no se tiene registro de aplicaciones enfocadas al área de matemáticas.

# <span id="page-20-0"></span>**2. Público objetivo y perfiles de usuario**

Este proyecto está dirigido al sector educativo y fue enfocado a los primeros niveles de bachillerato (sexto y séptimo) en Colombia, en este sentido puede ser usado por:

- Estudiantes (entre los 11 y 14 años): como instrumento de apoyo en el aprendizaje y refuerzo de conceptos básicos de aritmética, algebra y geometría.
- Docentes: como recurso para promover la lectura y motivar a los estudiantes al estudio de las matemáticas.

## <span id="page-20-1"></span>**3. Definición de objetivos/especificaciones del producto**

#### <span id="page-20-2"></span>*3.1 Objetivos Pedagógicos*

- Lograr un balance entre la narrativa y la teoría matemática en pro de generar historias que motiven al estudiante sin perder los significados e importancia de los temas abordados.
- Recrear experiencias contextualizadas donde el estudiante pueda establecer relaciones entre los fundamentos matemáticos y sus aplicaciones.
- Fortalecer competencias de análisis de problemas y toma decisiones por parte del estudiante.
- Motivar el auto aprendizaje de los estudiantes.

#### <span id="page-20-3"></span>*3.2 Objetivos funcionales*

- Lograr una interfaz clara y sencilla que permita al usuario navegar y acceder rápidamente a cada espacio dispuesto en la misma.
- Promover el desarrollo de contenidos de apoyo que aprovechen las funcionalidades, potencial y empatía de los estudiantes por los dispositivos móviles.
- Retroalimentar las respuestas del usuario de modo que este reconozca sus debilidades y fortalezas respecto a los temas desarrollados.
- Uso de métodos de navegación claros y diferenciados, el uso de iconos e imágenes debe ser claro en cuanto a la funcionalidad de los mismos.

#### <span id="page-20-4"></span>*3.3 Definición de requerimientos*

En este apartado se relacionaran los requerimientos funcionales y no funcionales contemplados frente al desarrollo de la aplicación.

#### **3.3.1 Requerimientos funcionales**

A continuación se definen los requerimientos que delimitan las funcionalidades y alcance de la aplicación.

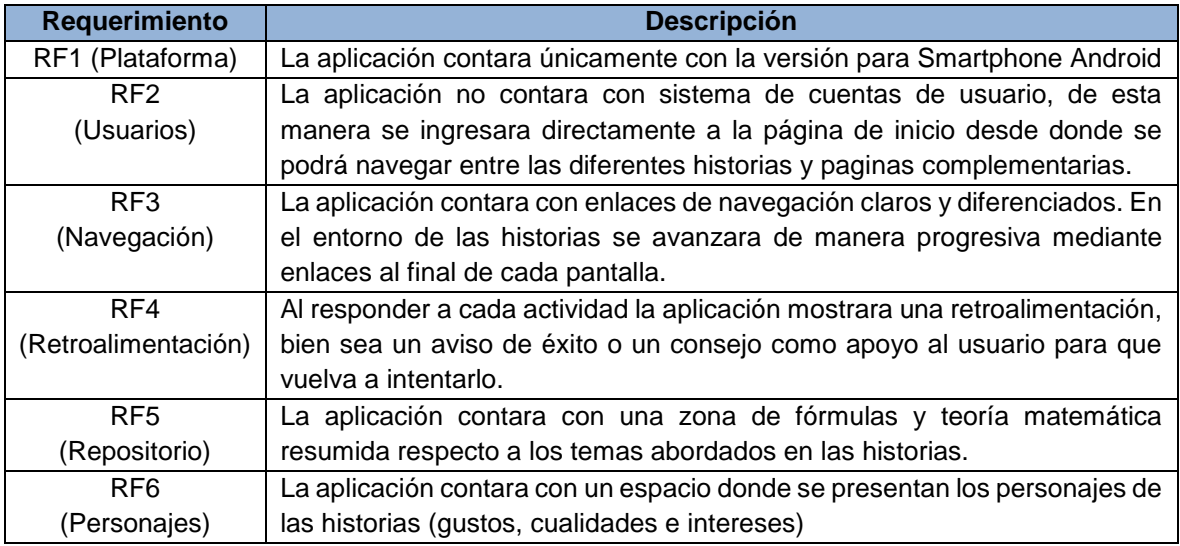

Tabla 3: Requerimientos funcionales

#### <span id="page-21-0"></span>**3.3.2 Requerimientos no funcionales**

A continuación se definen los requerimientos no funcionales de la aplicación los cuales se promueven como objetivos en cuanto a la operación general de la aplicación.

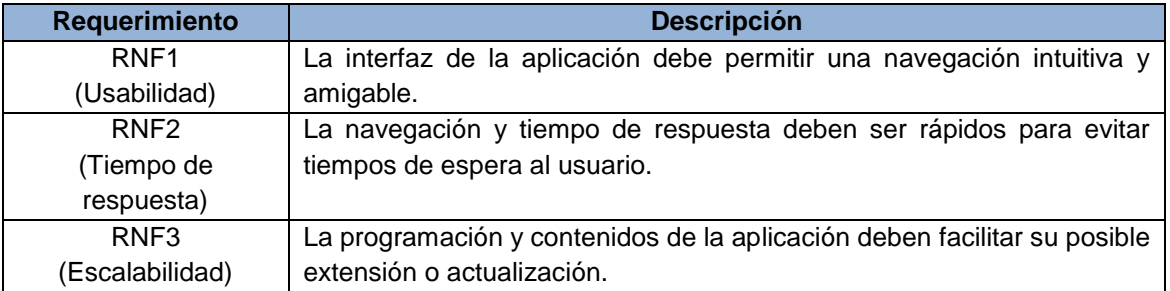

Tabla 4: Requerimientos no funcionales

#### <span id="page-21-1"></span>**3.3.3 Requerimientos para el desarrollo**

Para el desarrollo de la aplicación se articula el uso de diferentes programas y herramientas las cuales se resumen en la siguiente tabla:

<span id="page-22-0"></span>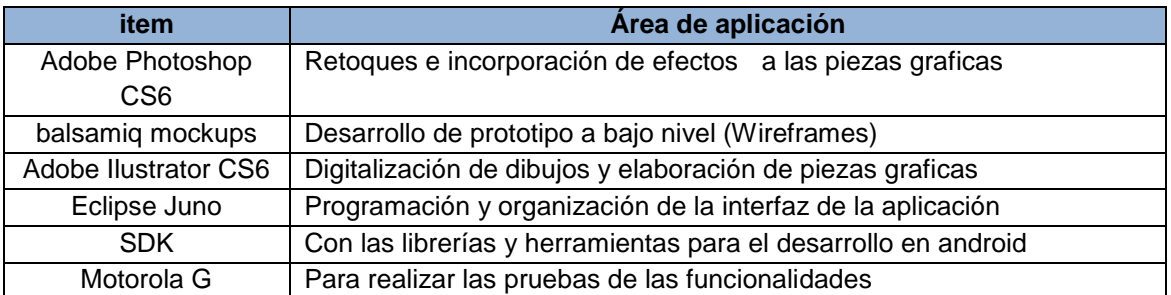

Tabla 5: Requerimientos para el desarrollo

# <span id="page-23-0"></span>**Capítulo 3: Diseño**

## <span id="page-23-1"></span>**1. Arquitectura general de la aplicación**

El producto tiene una arquitectura de aplicación móvil autocontenida, su contenido es permanente y solo cambiara cuando se desarrolle una actualización de la misma.

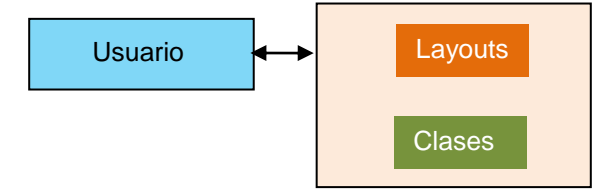

Figura 2 Arquitectura del proyecto

<span id="page-23-4"></span>El usuario es aquel que accede a la aplicación, navegue e interactúe en las zonas de actividades para avanzar en la exploración de los contenidos.

La aplicación es nativa del sistema operativo Android y se compone de dos tipos de archivos los que configuran la interfaz grafica (Layout) y los que brindan las herramientas para dotar de funcionalidad los elementos gráficos e interactivos (.java).

Esta arquitectura supuso un nivel más bajo en la complejidad del desarrollo de la aplicación y un ahorro en uso de recursos dado que no implica el uso de servicios de bases de datos o alojamiento.

La aplicación constituye una primera etapa de desarrollo y su actualización puede suponer un cambio sustancial en las funcionalidades y la propia arquitectura, esto constituye quizás un punto desfavorable de la misma.

## <span id="page-23-2"></span>**2. Arquitectura de la información y diagramas de navegación**

La información de la aplicación se gestiona mediante dos tipos de archivos los layout donde se ajustan los elementos a nivel de estilo y ubicación en la interfaz y las clases que brindan de funcionalidad y operatividad al producto.

#### <span id="page-23-3"></span>*2.1 Arquitectura interna de la información*

La aplicación se compone de tres secciones principales, la sección de aventuras donde reposan las secuencias didácticas para el área de matemáticas, la sección de personajes con una breve descripción de los personajes principales de las historias y la sección de repositorio con teoría relacionada con los temas de las historias.

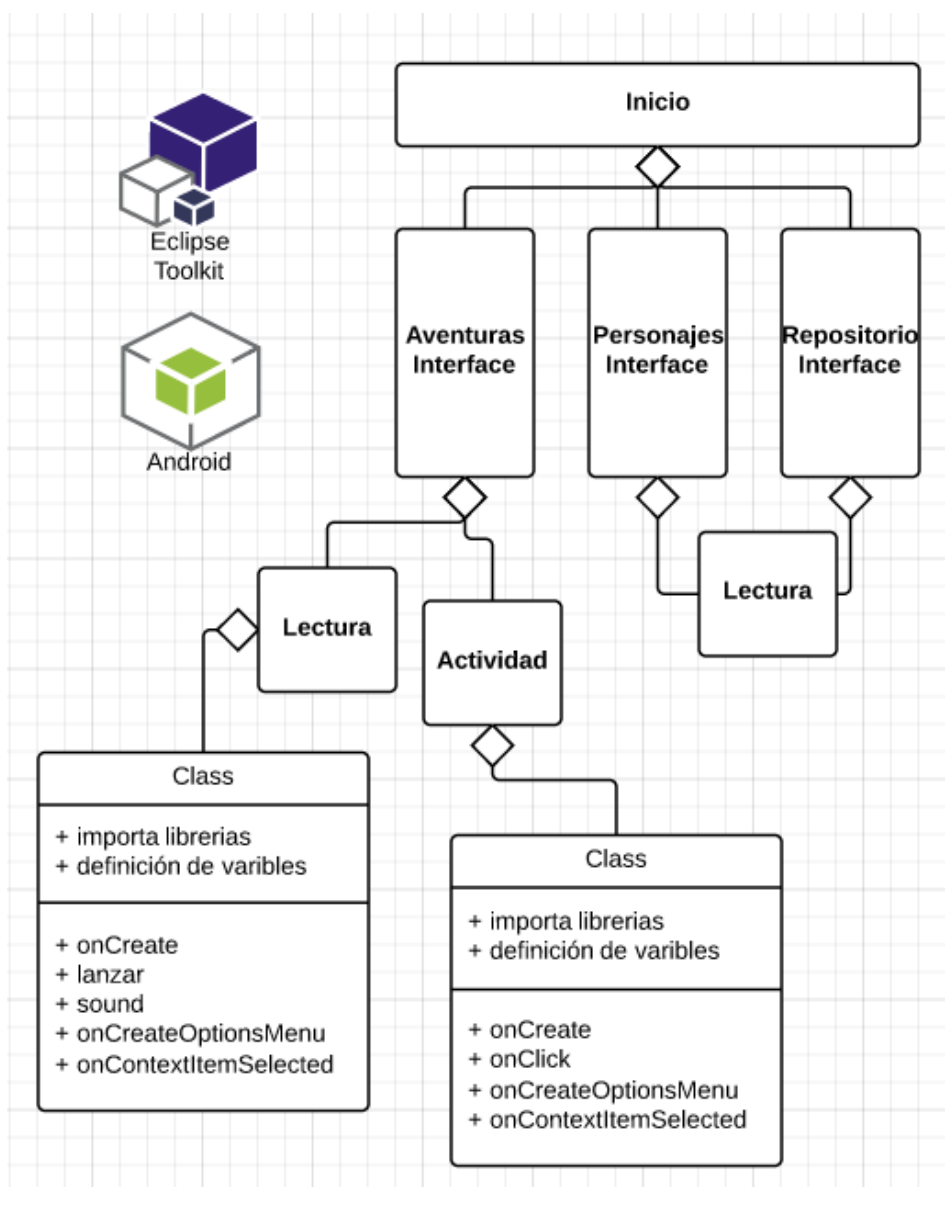

Figura 3 Arquitectura de la información

<span id="page-24-0"></span>Se distinguen dos tipos de interface:

- De lectura: Proporcionan la información y la interacción del usuario se remite a la posibilidad de activar una voz en off con la narración de las historias y navegar haciendo uso del método onContextItemSelected el cual controla el menú superios y método lanzar para pasar a la siguiente página.
- De actividad: se elimina el método lanzar dado que la transición a una página siguiente depende de las respuestas de los usuario la cual se gestiona mediante el método onClick (desde este método se ofrecen las realimentaciones) como control a un radioGroup dispuesto en la interfaz, los sonidos se eliminan dado que se propone al estudiante la lectura de los enunciados, el análisis de la información y la consecuente respuesta.

#### <span id="page-25-0"></span>*2.2 Diagrama de navegación*

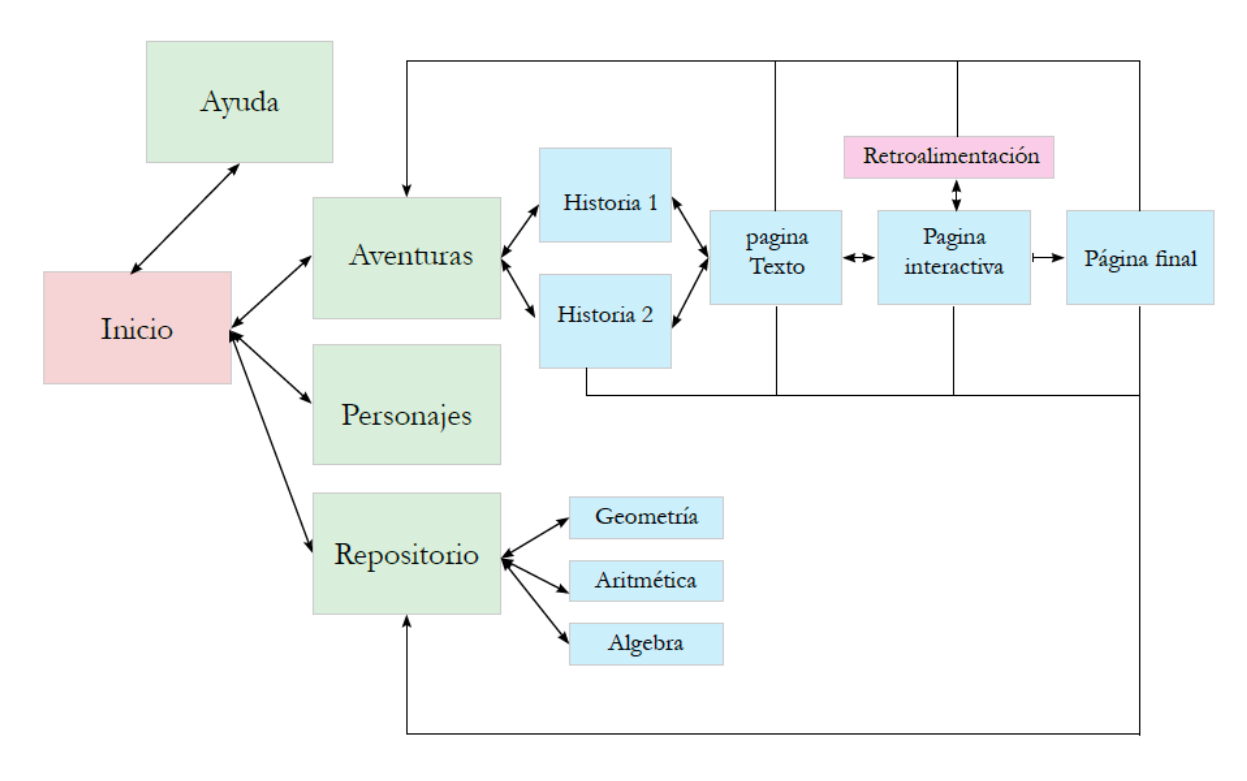

Figura 4 Diagrama de Navegación

<span id="page-25-2"></span>La página inicial nos brinda un acceso a cuatro zonas ayuda, aventuras, personajes y repositorio todas las paginas exceptuando el inicio cuentan con un menú superior el cual brinda acceso rápido a las páginas de inicio y de repositorios, desde esta última el estudiante puede revisar teorías para dar solución a las actividades propuestas en las aventuras. La página aventuras nos da acceso a dos secuencias didácticas propuestas y la navegación de las mismas es lineal.

## <span id="page-25-1"></span>**3. Diseño gráfico e interfaces**

Teniendo en cuenta las características de la "aplicación al diseño de interfaces", para la etapa de producción se tomaron en cuenta los siguientes objetivos:

- Lograr coherencia, cohesión y articulación entre el texto, las imágenes y las funcionalidades de manera que el usuario pueda inferir "fácilmente" la dinámica de la aplicación.
- Manejar un contenido (escrito, imágenes, iconos) claro, preciso y lo más explícito posible para el usuario.

• Promover la retentiva de los contenidos manejando una retórica visual amena así como una información clara, esencial y de fácil receptividad en este sentido se conserva una misma estructura para todas las páginas jugando con los colores de los encabezados para identificar las zonas donde se encuentra el usuario.

#### <span id="page-26-0"></span>*3.1 Prototipos Lo-Fi*

Para la primera propuesta en baja fidelidad se utilizó el software Balsamiq mockUps<sup>5</sup>aquí se identificó la posible forma de navegación y páginas que tendría la aplicación.

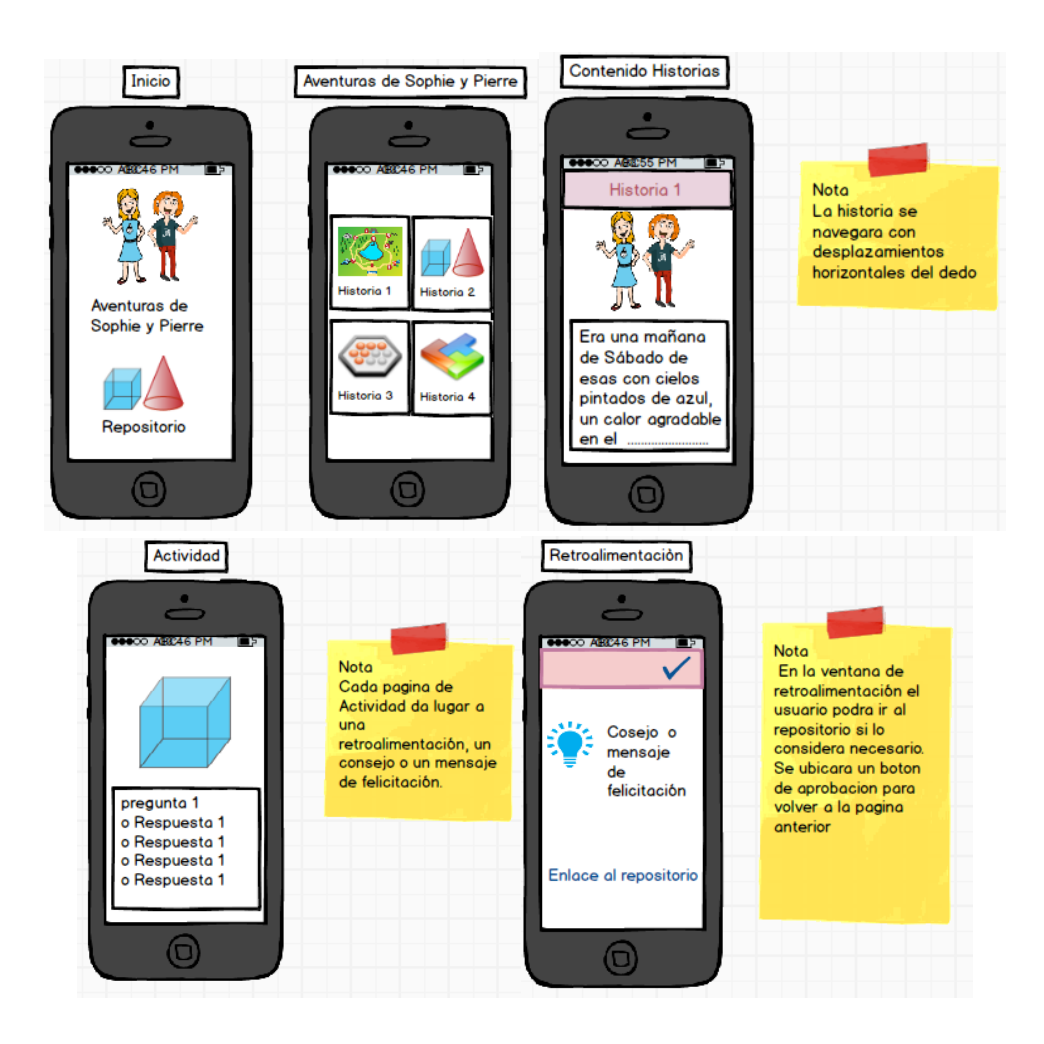

 $\,$  5  $\,$ Disponible en<https://balsamiq.com/products/mockups/>

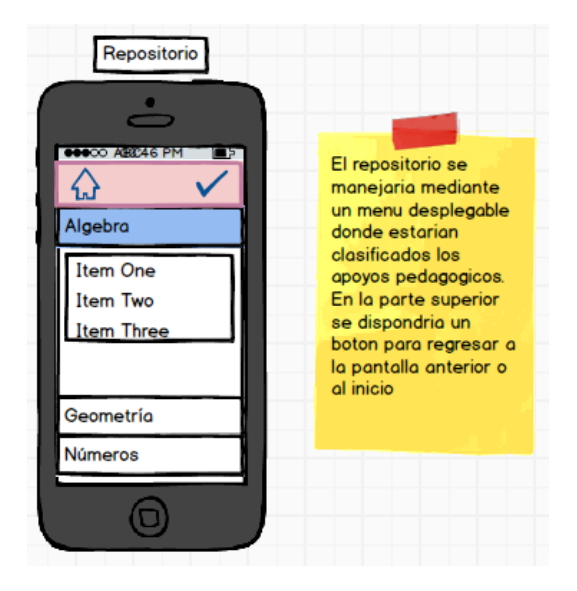

Figura 5 Primera propuesta del prototipo

<span id="page-27-0"></span>Inicialmente se pensó en el uso de diferentes funcionalidades como los menus desplegables o la navegación mediante gestos con el dedo, sin embargo cuando empezó la etapa de implementación se decidió hacer un reajuste casi total debido al alto grado de complejidad que representaba programar dichas características y el nivel de experiencia en el desarrollo de aplicaciones, teniendo esto en cuenta se desarrolló el siguiente prototipo en baja fidelidad que ase ajusto para dar viabilidad al desarrollo e incorporo una página adicional de ayuda la cual no se había considerado en el la primera propuesta.

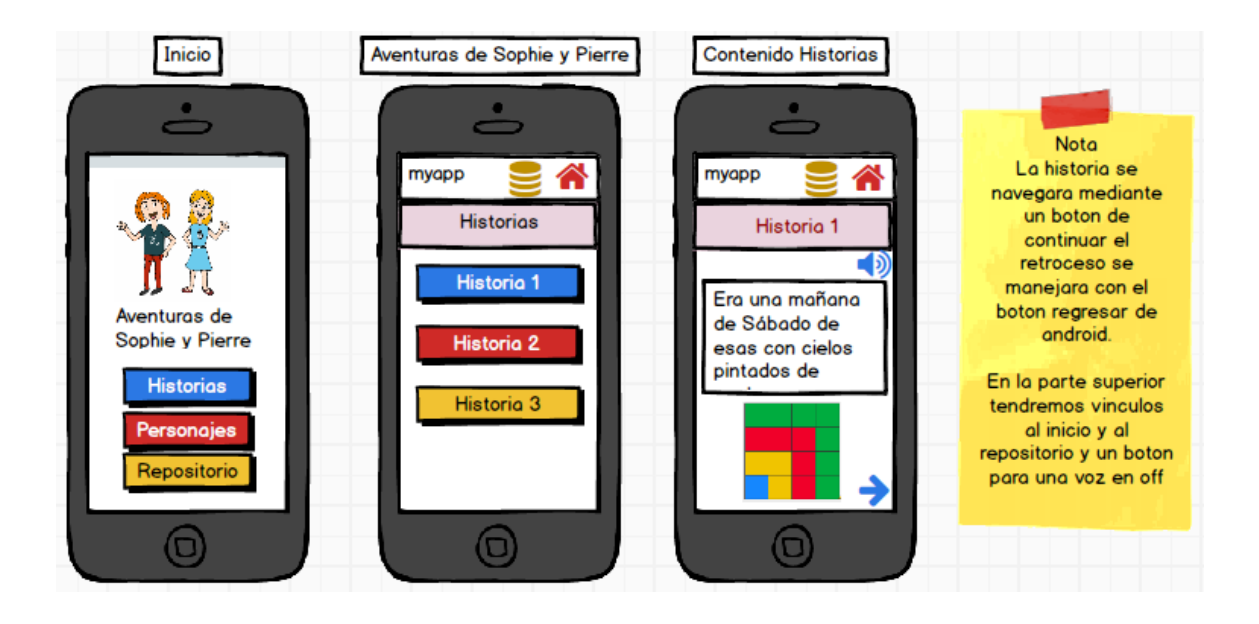

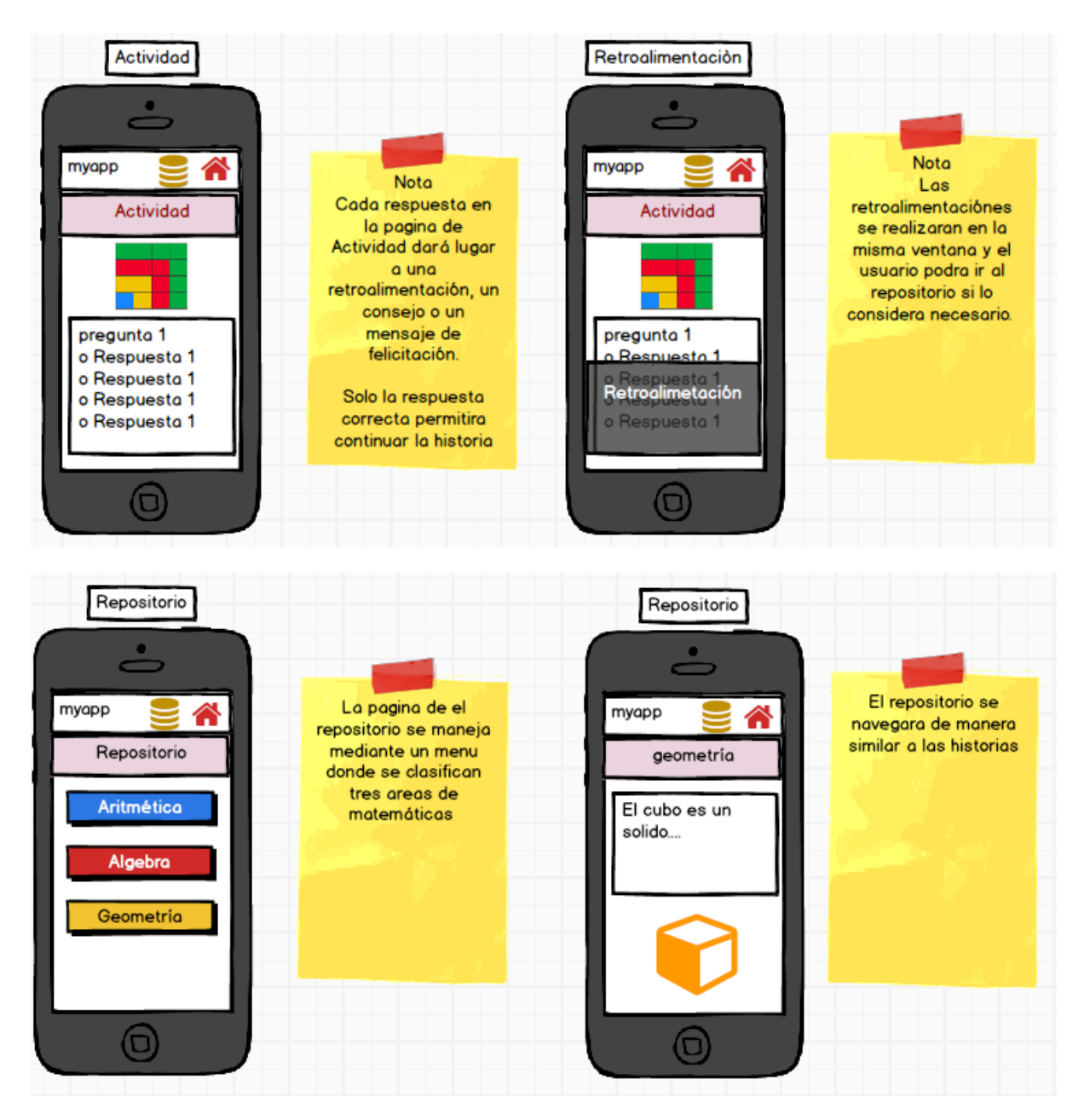

Figura 6 Propuesta del prototipo aceptada

#### <span id="page-28-1"></span><span id="page-28-0"></span>*3.2 Estilos*

A continuación se presentan los elementos gráficos que predominan caracterizando y dando estilo a la aplicación.

#### **3.2.1 Logotipo y nombre**

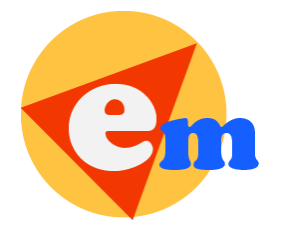

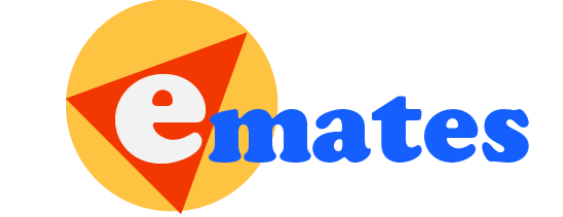

Figura 7 Iconos de Emates

<span id="page-29-0"></span>El icono de Emates maneja una composición basada en:

- Dos figuras geométricas un circulo y un triángulo inscrito en el resaltando el enfoque de los temas de la aplicación.
- Una gama cromática Parchís que usa los colores primarios y se ajusta muy bien para el público al que va dirigida la aplicación.
- Dos tamaños y colores para la fuente Cooper Std que configuran el nombre de la aplicación la **e** simbolizando los medios electrónicos y las TIC y **mates** referenciando al área de matemáticas. .

#### **3.2.2 Paleta de colores**

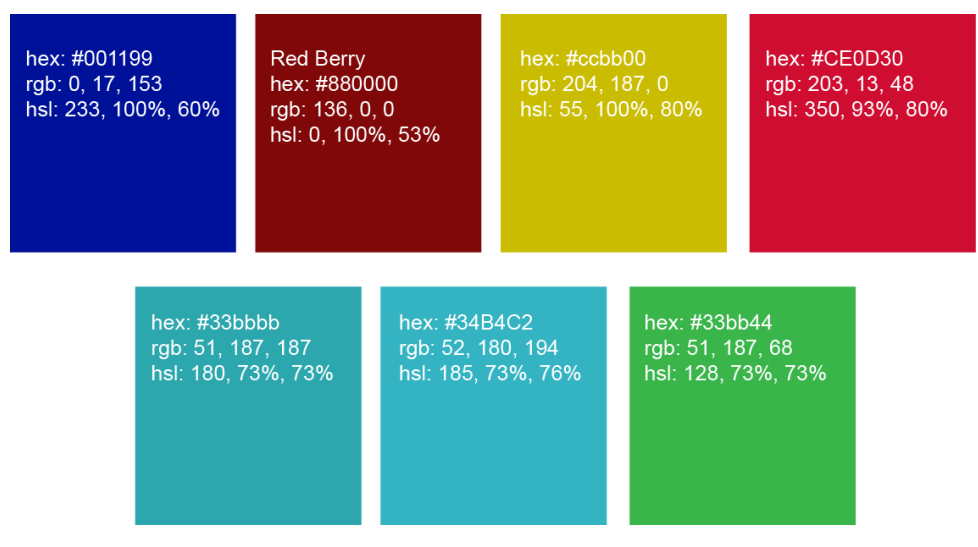

Figura 8 Paleta de colores

<span id="page-29-1"></span>En la paleta se usa una variación de los colores primarios del logo, estos se usaron en los encabezados de cada sección de la aplicación como referencia de la sección que navega el usuario, azul en las aventuras, rojo en los personajes y amarillo en el repositorio.

Los colores de la parte baja de la imagen se usaron en la página de inicio para el fondo haciendo contraste con los colores elegidos para la ropa de los personajes y el menú de ayuda diferenciado en verde en el menú superior.

#### **3.2.3 Fuentes Tipográficas**

#### **Droid Sans normal**

La tipografía de la aplicación se manejó con la fuente nativa de Android

# Grumpy wizards make toxic brew for the evil Queen and Jack.

Grumpy wizards make toxic brew for the **Grumpy wizards make toxic brew for t** 

Figura 9 Muestra fuente Droid Sans

<span id="page-30-0"></span>Títulos: 20 dp Contenido: 18 dp

#### **Garamond**

Uso: en las piezas graficas que poseían información

Tipo: serif

Tamaño: 18pt

Ventajas: sus letras son legibles y bien diferenciadas para evitar doble interpretación del mensaje.

# **ABCDEFGHIJKLMNOPQRSTUVWXYZ 22pt**

# ABCDEFGHIJKLMNOPQRSTUVWXYZ 22pt

# **abcdefghijklmnopqrstuvwxyz 18pt**

abcdefghijklmnopqrstuvwxyz 18pt

**Futura std**

Uso: en los botones de la interfaz Estilo: Bold Tamaño: 24 pt Ventajas: es una tipografía llamativa y con buena densidad

# **ABCDEFGHIJKLMNOPQRSTUVWXYZ 22pt abcdefghijklmnopqrstuvwxyz 18pt**

#### **3.2.4 Personajes**

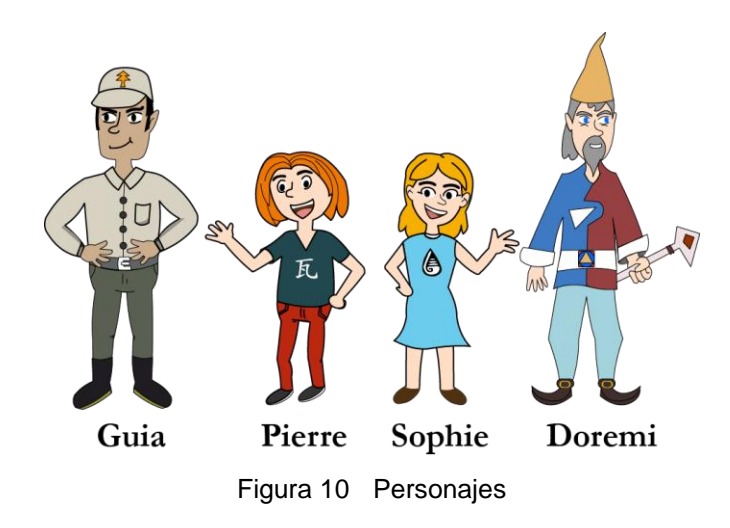

<span id="page-31-0"></span>Para la elaboración de los personajes se tomó como referencia la técnica de dibujo cartón, se hicieron los bocetos y después su respectiva digitalización para lo cual se usó el software adobe flash Cs6 por su facilidad en el manejo de la pluma.

#### **3.2.5 Fondos**

Para las páginas de carga e inicial se realizaron las siguientes piezas gráficas

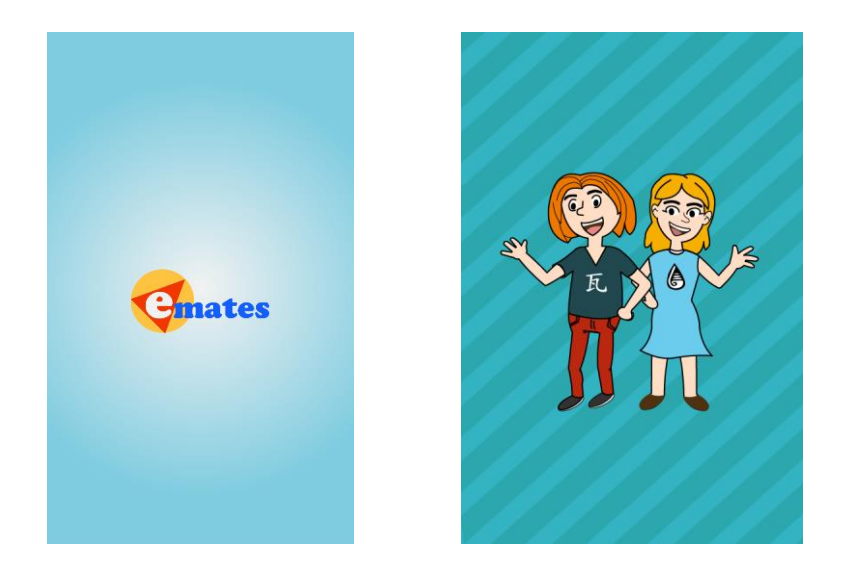

Figura 11 Pantalla de carga y fondo de inicio

<span id="page-32-0"></span>En la pantalla de carga se manejaron tonos claros para resaltar el icono, la pantalla de inicio brinda buen contraste con la ropa de los personajes.

#### **3.2.6 Botones e iconos**

<span id="page-32-1"></span>En los botones predominan los colores primarios del logo.

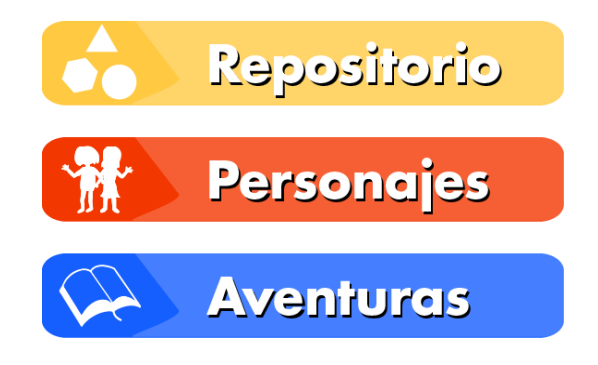

Figura 12 Botones de la pantalla de inicio

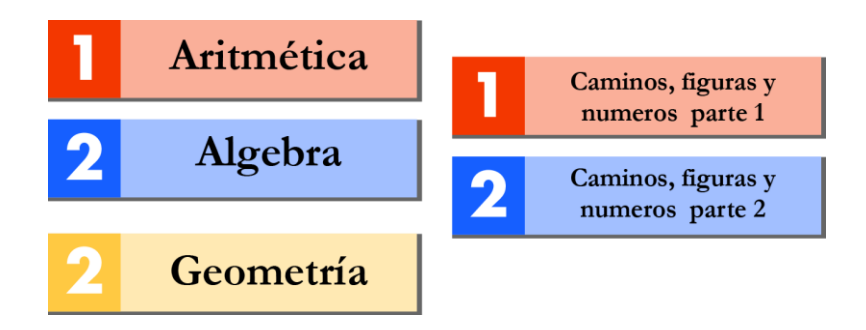

Figura 13 Botones de las pantallas personajes y aventuras

## <span id="page-33-3"></span><span id="page-33-0"></span>**4. Lenguajes de programación y APIs utilizadas**

Teniendo en cuenta que inicialmente no se contaba con experiencia en el desarrollo de aplicaciones móviles se eligió el sistema operativo Android como plataforma destino, la razón fue el mayor grado de comunidad de desarrolladores y documentación disponible en comparación con Ios de Apple.

En concordancia con lo anterior se eligieron los siguientes paquetes de software para el desarrollo.

- Eclipse Juno (Android Developer Tools): en el cual se realizó el 100% del desarrollo. o SDK con Apis 17, 19, 21
- Suite de Adobe CS6 Ilustrator, donde se elaboraron todas las piezas graficas en formato vectorial para después ajustarlas a los tamaños necesarios manejando como formato de salida el formato png.
- Suite de Adobe CS6 Flash: esta herramienta se usó para la digitalización de los personajes y la exportación de los mismos en formato .dxf para después recuperarlo en ilustrador donde se darían los detalles de color y efectos.
- Suite de Adobe CS6 Audition: En este programa se grabó y editaron las voces en off incluidas en las secciones de lectura de la aplicación.

## <span id="page-33-1"></span>**5. Diseño pedagógico**

#### <span id="page-33-2"></span>*5.1 Competencias básicas 6 y 7*

Los siguientes son los estándares de competencias para los grados 6º y 7º de bachillerato en Colombia tomados del documento publicado por el ministerio de educación nacional<sup>6</sup>.

 $\overline{a}$ <sup>6</sup> Disponible en: [http://www.mineducacion.gov.co/1621/articles-116042\\_archivo\\_pdf2.pdf](http://www.mineducacion.gov.co/1621/articles-116042_archivo_pdf2.pdf)

- Pensar con números: Esta competencia se remite al uso y reconocimiento de diferentes sistemas numéricos, sus reglas y operaciones, dentro de las secuencias didácticas se promoverá el desarrollo de habilidades en cuanto al:
	- $\circ$  Uso de la jerarquía de las operaciones para desarrollar cuentas de dinero simples
	- o Uso del sistema sexagesimal para determinar la duración de un evento.
	- o Interpretación y análisis de situaciones de proporcionalidad directa e inversa
	- o Uso de los números en diferentes representaciones para la solución de problemas
- Pensar con medidas: Esta competencia tiene que ver con el uso de instrumentos de medición y el manejo de unidades de medida. Se enfocara dentro de las secuencias al:
	- o Calculo de áreas y volúmenes
	- o Selección de los Instrumentos de medición adecuados respecto a la situación de aplicación.
	- $\circ$  Identificación de relaciones entre unidades para medir diferentes magnitudes frente a un problema de aplicación.
	- o Manejo de escalas para representar y analizar gráficos o mapas.
- Pensar con la organización y clasificación de datos: En esta competencia se enmarca el uso de tablas y gráficos como instrumentos para la organización y la presentación de la información, en este aspecto se promoverá:
	- o Comparación e interpretación de información proveniente de gráficos, tablas u otras fuentes.
	- o Lectura de gráficos para extraer datos que permitan la solución a un problema contextualizado.
	- o Análisis del comportamiento de datos a partir del cálculo de estadísticos de tendencia central.
	- o Interpretación de resultados y conclusiones sobre los mismos.
- Pensar con la geometría: Esta competencia se refiere al análisis de figuras planas y tridimensionales y el desarrollo del razonamiento espacial. Se promoverá entonces el:
	- o Establecimiento de semejanzas y diferencias entre figuras geometricas.
	- o Reconocimiento de diferentes formas planas y tridimensionales así como el cálculo de parámetros sobre los mismos.
	- o Aplicación de transformaciones (rotación, traslación, reflexión) sobre figuras para la creación de formas nuevas.
- Pensar con variaciones y con álgebra: Esta competencia se trabaja desde el reconocimiento del algebra como instrumento para modelar situaciones reales donde se

encuentren relaciones entre dos o más variables. En las secuencias didácticas se trabajara la:

- o Descripción y representación de situaciones de variación por medio de expresiones matemáticas, verbales o tablas.
- o Analizo si una variación es lineal o inversa en situaciones aritméticas y geométricas. o

#### <span id="page-35-0"></span>*5.2 Secuencias Pedagógicas*

Las secuencias pedagógicas se desarrollaron en forma de historias que relatan las aventuras de dos niños que van a la escuela y aunque son buenos estudiantes tienen dificultades con las matemáticas, en este contexto las historias se desarrollan en espacios naturales para reconocer las relaciones que existen entre las matemáticas, el entorno y las situaciones cotidianas (Ver Anexo A).

# <span id="page-36-0"></span>**Capítulo 4: Implementación**

# <span id="page-36-1"></span>**1. Requisitos de instalación**

La aplicación tiene las siguientes características derivadas de su configuración y compilación:

- Sistema operativo: Android Api
- Api minima: Android 3.0 Api 11 (HONEYCOMB)
- Api objetivo: Android 4.2 Api 17 (JELLY\_BEAN\_MR1)
- Hardware: dispositivos móviles con pantallas igual o superiores a 4,5''

La selección de la Api 11 como requisito mínimo otorga a la aplicación una compatibilidad de más del

80% de los dispositivos que actualmente poseen Android como sistema operativo.

## <span id="page-36-2"></span>**2. Instrucciones de instalación**

En este segmento se proporciona toda la información para realizar la instalación de la aplicación Emates. A continuación se desarrollara un paso a paso con el procedimiento:

#### <span id="page-36-3"></span>*2.1 prerrequisitos*

Para la instalación se usa un archivo e-mates.apk generado desde el software eclipse, por tal motivo debe contarse con un celular que soporte el sistema operativo Android y adicionalmente poseer un gestor de archivos para facilitar la ubicación de dicho archivo, en este sentido se  $r$ ecomienda la aplicación ES File Explorer File Manager<sup>7</sup> el cual se usa a continuación.

 Desde la ventana de inicio de nuestro dispositivo móvil e instalado previamente la aplicación ES File Explorer File empezamos por abrirla.

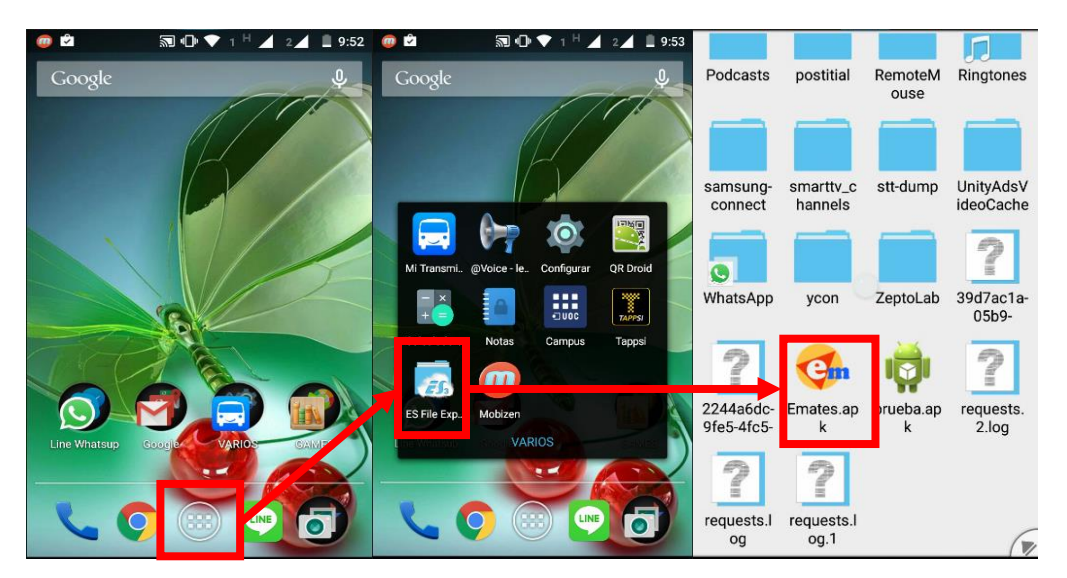

Figura 14 Ubicación del apk

<span id="page-36-4"></span> $\overline{a}$ Disponible en:

[https://play.google.com/store/apps/details?id=com.estrongs.android.pop&hl=es\\_419](https://play.google.com/store/apps/details?id=com.estrongs.android.pop&hl=es_419)

 Picando sobre el icono e-mates, nos aparece una ventana emergente con las propiedades del archivo y desde allí daremos clic en la opción instalar, en la siguiente ventana nos pedirán confirmar la instalación, damos clic en instalar y esperamos a que concluya el proceso. Podemos abrir la aplicación desde aquí.

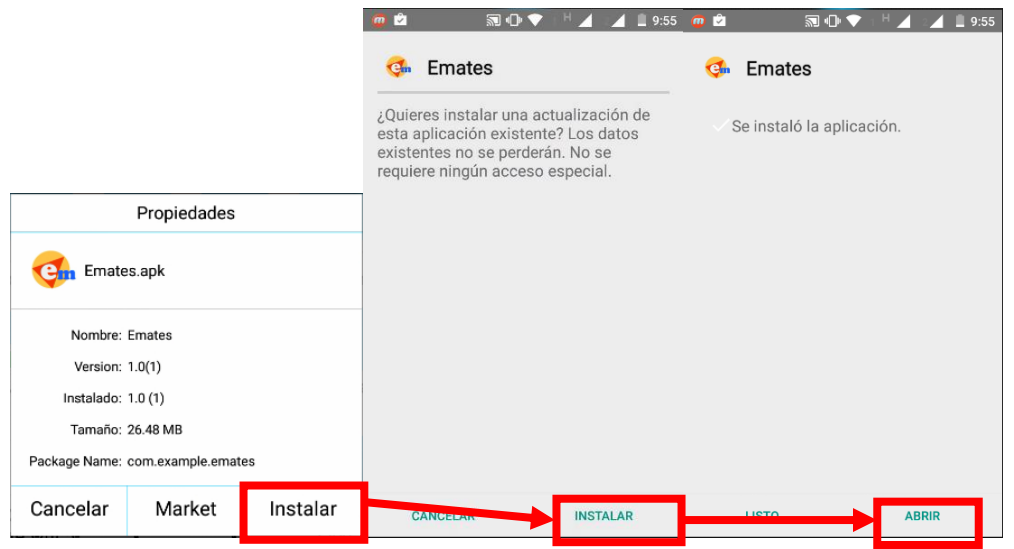

Figura 15 Instalación

<span id="page-37-0"></span> Podremos también desde el menú de aplicaciones encontrar la aplicación y ejecutarla lo cual nos remitirá a la ventana inicial.

<span id="page-37-1"></span>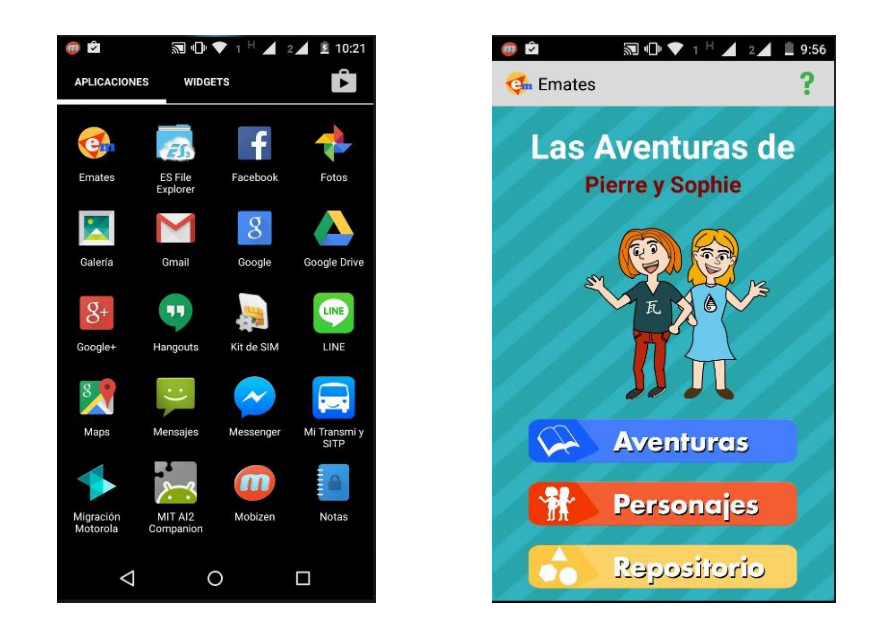

Figura 16 Acceso a la aplicación

# <span id="page-38-0"></span>**Capítulo 5: Demostración**

## <span id="page-38-1"></span>**1. Instrucciones de uso**

.

La aplicación contiene tres opciones, la primera permitirá acceder a las aventuras y actividades, dos a los personajes donde se encontrara una pequeña biografía y por último el repositorio que brindara nociones básicas relacionadas con el área de matemáticas.

Además la aplicación contiene dos botones, uno con figura de casa que es un enlace al inicio de la aplicación independiente de la opción que se encuentre el usuario y la otra en forma de lupa enlaza directamente con el repositorio.

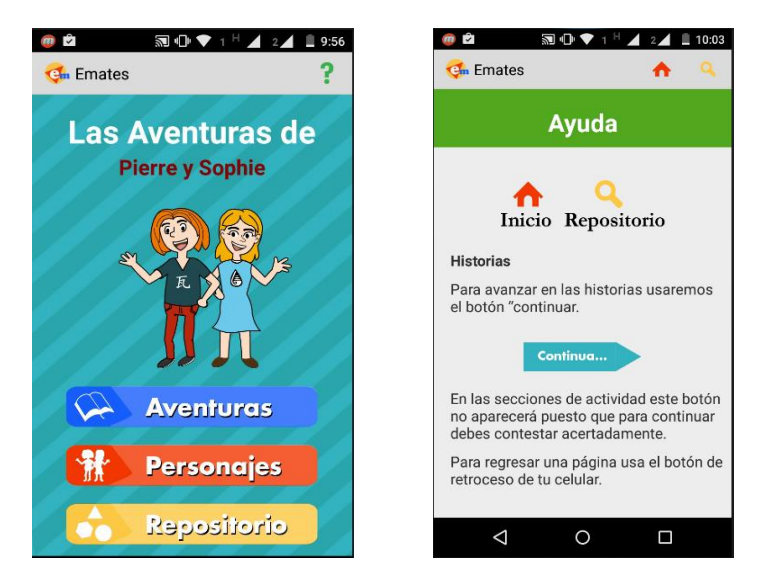

Figura 17 Página inicial y espacio de ayuda

<span id="page-38-2"></span>Aventuras: En esta sección encontraremos dos partes de historias divertidas acompañadas de actividades para reforzar las habilidades matemáticas y cognitivas además de la comprensión de la lectura. Adicionalmente se incorpora un botón de audio para escuchar las historias en una voz de off, esta se puede activar, pausar y reactivar, el botón mostrara un cambio en su imagen para tal efecto

Se tiene en cuenta que la continuación de las historias está condicionada a las respuestas en las ventanas de actividades.

Personajes: en esta pantalla encontraremos una pequeña biografía sobre cada uno de los personajes (Pierre y Sophie), la explicación del porqué de sus nombres y sus sueños.

| ŵ<br>2002<br>■ 10:02<br>$2\sqrt{ }$                                            | 2日 シ<br><b>S</b><br>9:58<br>$\overline{2}$                                                                                                    | 凹 中 ◆<br>Ŀ,<br>9:58                                                                                                    |
|--------------------------------------------------------------------------------|----------------------------------------------------------------------------------------------------|----------------------------------------------------------------------------------------------------|
| <b>Cm</b> Emates                                                               | <b>Ch</b> Emates                                                                                                    | <b>C</b> <sub>n</sub> Emates                                                                                                    |
| <b>Aventuras</b>                                                               | Caminos, figuras y Números parte 1                                                                                                    | <b>Actividad</b>                                                                                                    |
| Caminos, figuras y<br>numeros parte 1<br>Caminos, figuras y<br>numeros parte 2 | $\lnot$ ())<br>Era una mañana de Sábado de esas con<br>cielos pintados de azul, un calor<br>agradable en el ambiente y refrescantes<br>brisas de aire puro, una mañana de esas<br>que nos invitan a pensar hoy será un<br>magnifico día para salir de casa. Sophie<br>y Pierre lo sabían y por esto decidieron<br>levantarse un poco más temprano,<br>arreglar sus cuartos y alistarse para<br>salir, hoy vivirían una nueva aventura en<br>el parque natural "Viborera" un lugar<br>lleno de animalitos, plantas y flores y<br>cuyo nombre precisamente fue otorgado<br>por esas florecitas silvestres que<br>adornan muchos caminos.<br>Siendo las 8:30 de la mañana se | Ayuda a Sophie y a Pierre a calcular el<br>dinero que tienen ahorrado<br><b>Ahorros de Pierre y Sophie</b><br><b>Monedas Monedas</b><br><b>Billetes</b><br><b>Billetes</b><br>de \$200<br>de \$500<br>de \$1000<br>de \$2000<br>¿Cuánto dinero tienen ahorrado Pierre y<br>Sophie?<br>13.700 |
| ◁<br>$\Omega$<br>Γ                                                             | encontraron en la casa del árbol que el<br>padre de Pierre, había, construido, en                                                                                                    | 13.500<br>10 FOO                                                                                                    |

<span id="page-39-0"></span>Figura 18 Páginas sección aventuras

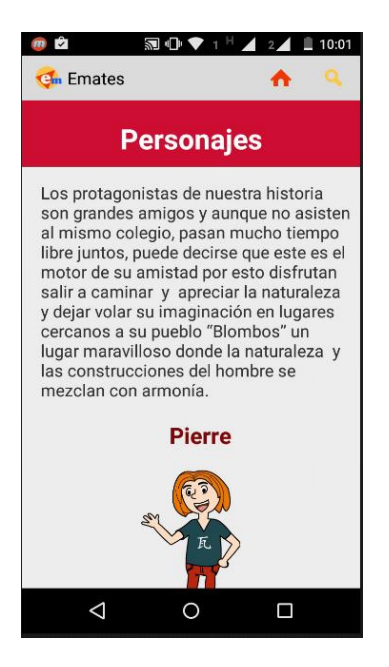

Figura 19 Sección de personajes

<span id="page-39-1"></span>Repositorio: Esta sesión contiene las definiciones de los conceptos usados en cada aventura y se divide en tres ramas de la matemática, aritmética, algebra y geometría donde cada una contiene definiciones básicas y explicitas de los conceptos desarrollados en la sección de aventuras.

<span id="page-40-0"></span>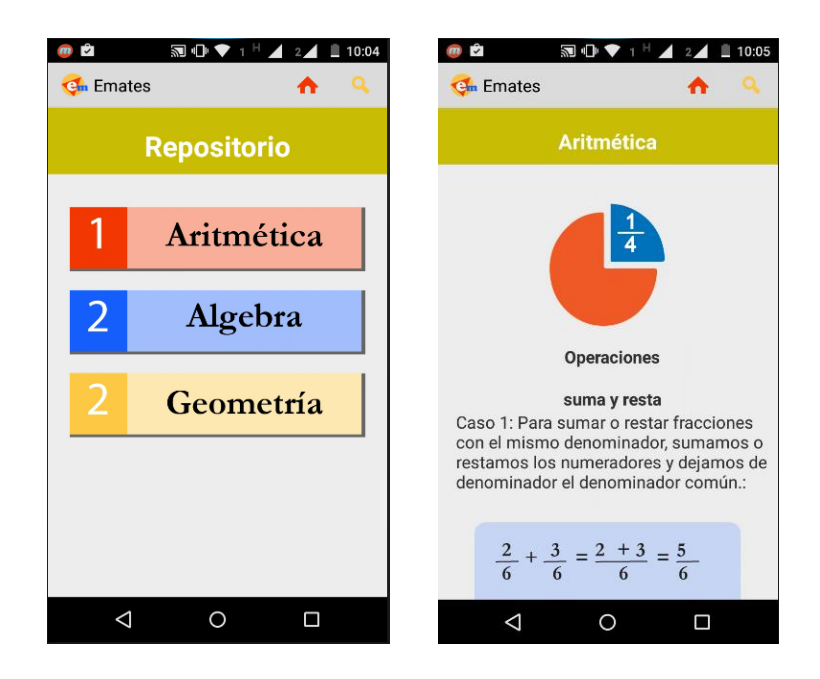

Figura 20 Sección del repositorio

# <span id="page-41-0"></span>**Capítulo 6: Conclusiones y líneas de futuro**

#### <span id="page-41-1"></span>**1. Conclusiones**

- El proceso de desarrollo de una aplicación engloba un gran número de factores los cuales deben considerarse desde el inicio del proyecto, en esta medida se determina que la elaboración de un prototipo en bajo nivel debe corresponder con las capacidades y limitaciones de desarrollo dado que se pueden plantear funcionalidades que sobre el papel son viables pero que dejan de serlo en el inicio de la etapa de implementación.
- Se evidencia que no existen referentes similares a la aplicación desarrollada en cuanto a las directrices pedagógicas se refiere, en este sentido se puede pensar que los docentes no se han involucrado en gran medida al desarrollo de materiales digitales para dispositivos móviles.
- Se obtuvo una aplicación con funcionalidades ajustadas a un primer nivel de desarrollo, ante el desconocimiento del proceso de desarrollo de aplicaciones se dejaron a un lado funcionalidades cono el multitouch o la respuesta a gestos virtudes que seguramente hubiesen mejorado la calidad del producto final.
- La programación de actividades se cumplió hasta la tercera entrega y se comete un error al dejar el proceso de implementación al final donde no se tuvo en cuenta la disminución en la disponibilidad del tiempo y la complejidad que significó empezar de cero con el aprendizaje de eclipse.
- La metodología ha sido adecuada ya que a pesar de los percances, se pudieron ajustar los esfuerzos para obtener las funcionalidades de la aplicación, en este sentido las metodologías agiles nos brindan un referente inmediato del progreso del proyecto y nos permiten evaluar la prioridad de las tareas en búsqueda del éxito en el proyecto.
- En términos generales se alcanzaron los objetivos, sin embargo se visualiza el proyecto como una primera etapa que ha dejado sentadas las bases para un proceso de mejoramiento que haga un mejor uso de las capacidades del sistema operativo Android y los dispositivos móviles actuales.

## <span id="page-42-0"></span>**2. Líneas de futuro**

.

- Ajuste de la navegación conforme a las aplicaciones de lectura donde se pasan las hojas con gestos de deslizamientos aprovechando de esta manera las funcionalidades del sistema operativo Android
- Manejo de datos para enriquecer la experiencia del estudiante y promover un enfoque de gamificacion donde se otorguen logros de aprendizaje y se puedan ofrecer realimentaciones más detalladas sobre los tópicos que el estudiante debe revisar buscando la superación de sus dificultades de aprendizaje.
- Diversificar las actividades para enriquecer la experiencia del usuario dado que en este proceso por limitaciones de conocimiento en desarrollo de aplicaciones se manejó un solo tipo de actividades.

# <span id="page-43-0"></span>**Bibliografía**

Ministerio Nacional de Educación. Colombia. ESTÁNDARES BÁSICOS DE COMPETENCIAS EN MÁTEMÁTICAS. Disponible en: [http://www.mineducacion.gov.co/1621/articles-116042\\_archivo\\_pdf2.pdf](http://www.mineducacion.gov.co/1621/articles-116042_archivo_pdf2.pdf) p. 84-85.

María Vilches, y otros colaboradores. Pistas para cambiar la escuela. Editorial Intermon Oxfam. P. 74

Ministerio Nacional de Educación. Colombia. Secuencias Didácticas en Matemáticas para Educación Básica. Disponible en: http://www.mineducacion.gov.co/1621/articles-329722 archivo pdf matematicas primaria.pdf

Instituto de tecnologías educativas España. Adolecentes y redes sociales articulo disponible en: [http://www.ite.educacion.es/formacion/materiales/157/cd/m6\\_1\\_redes\\_sociales/adolescentes\\_y\\_re](http://www.ite.educacion.es/formacion/materiales/157/cd/m6_1_redes_sociales/adolescentes_y_redes_sociales.html) [des\\_sociales.html](http://www.ite.educacion.es/formacion/materiales/157/cd/m6_1_redes_sociales/adolescentes_y_redes_sociales.html)

Cataldi, Z. (2000). Metodología de diseño, desarrollo y evaluación de software educativo. Tesis en Línea, Consultado en marzo de 2015. Disponible en: <http://laboratorios.fi.uba.ar/lsi/cataldi-tesisdemagistereninformatica.pdf>

Gallego M. J.: (1997): La tecnología Educativa en acción. Granada, Force. Universidad de Granada, p. 191- 208.

Constructivismo (pedagogía). Articulo disponible en [http://es.wikipedia.org/wiki/Constructivismo\\_%28pedagog%C3%ADa%29](http://es.wikipedia.org/wiki/Constructivismo_%28pedagog%C3%ADa%29)

COLL, Cesar. Aprender y enseñar con las TIC: expectativas, realidad y potencialidades. Agosto 2008. Consultado en marzo de 2015 disponible en [http://bibliotecadigital.educ.ar/uploads/contents/aprender\\_y\\_ensenar\\_con\\_tic0.pdf](http://bibliotecadigital.educ.ar/uploads/contents/aprender_y_ensenar_con_tic0.pdf) P. 17-20

Monjo A. Diseños web y de interfaces multimedia Universitat Oberta de CatalunyaPID\_00143572 P. 7-61

Gil E, Lera E & Monjo E. Usuarios y sistemas interactivos Universitat Oberta de Catalunya PID\_00143566 P. 5-75

Peinado A & Garcés E. 1998: Universidad de Murcia, Burnout en cuidadores principales de pacientes con Alzheimer: el síndrome del asistente desasistido vol. 14, nº 1, 83-93 Murcia (España). ISSN: 0212-9728 - 83. Recuperado de [http://www.um.es/analesps/v14/v14\\_1/mv08v14-1.pdf](http://www.um.es/analesps/v14/v14_1/mv08v14-1.pdf)

Hidalgo S, Sáez A & Palacios A. (2004) Universidad de Valladolid ¿POR QUÉ SE RECHAZAN LAS MATEMÁTICAS? ANÁLISIS EVOLUTIVO Y MULTIVARIANTE DE ACTITUDES RELEVANTES HACIA LAS MATEMÁTICAS*.* Revista de Educación, núm. 334 (2004), pp. 75-95. Recuperado de http://www.revistaeducacion.educacion.es/re334/re334\_06.pdf

# <span id="page-44-0"></span>**Anexos**

A continuación se relacionan los anexos complementarios que hacen parte del contenido y desarrollo del proyecto propuesto.

# **Anexo A: Secuencias Didácticas**

A continuación se relacionan las secuencias didácticas desarrolladas en la aplicación.

#### **Caminos, figuras y Números parte 1**

Era una mañana de Sábado de esas con cielos pintados de azul, un calor agradable en el ambiente y refrescantes brisas de aire puro, una mañana de esas que nos invitan a pensar hoy será un magnifico día para salir de casa. Sophie y Pierre lo sabían y por esto decidieron levantarse un poco más temprano, arreglar sus cuartos y alistarse para salir, hoy vivirían una nueva aventura en el parque natural "Viborera" un lugar lleno de animalitos, plantas y flores y cuyo nombre precisamente fue otorgado por esas florecitas silvestres que adornan muchos caminos.

Siendo las **8:30** de la mañana se encontraron en la casa del árbol que el padre de Pierre había construido, en este lugar tenían además de sus ahorros algunas herramientas y objetos que habían resultado muy útiles en anteriores aventuras vividas en parajes cercanos a su pueblo las cuales recordaban con mucho entusiasmo. Era el momento entonces para preparar sus maletas y alistar el dinero necesario para el viaje al parque, después de un breve dialogo cada uno decidió:

**Pierre-** yo llevare mi lazo con argolla, pegamento, palos y un plástico.

**Sophie-** yo llevare hojas, tijeras, lápices, una regla de 30cm, un hilo y una linterna.

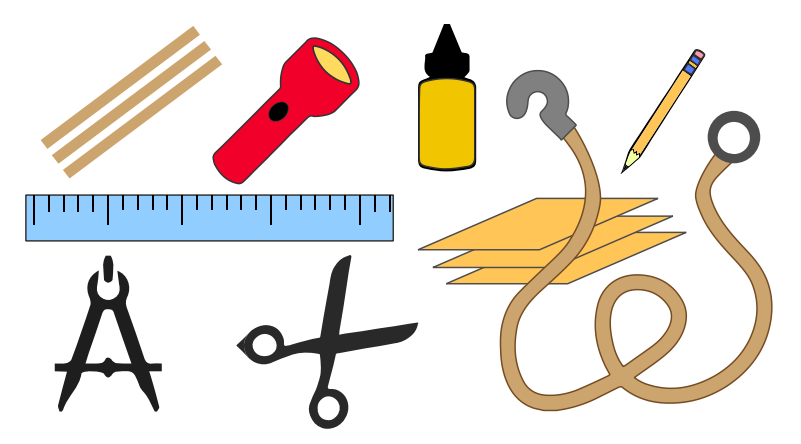

Figura 21 objetos de Pierre y Sophie

<span id="page-44-1"></span>Con las maletas listas, Pierre dijo ahora solo nos falta llevar el dinero que gastaremos y un poco más por si acaso agrego Sophie siendo previsiva.

#### **Actividad**

Ayuda a Sophie y a Pierre a escoger el dinero que llevaran teniendo en cuenta el siguiente cuadro de valores.

- Transporte para dos personas ida y regreso \$5400 pesos
- Entrada al parque por persona \$1500 pesos
- **Adicional sugerido por Sophie \$4000 pesos**

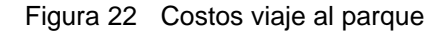

<span id="page-45-0"></span>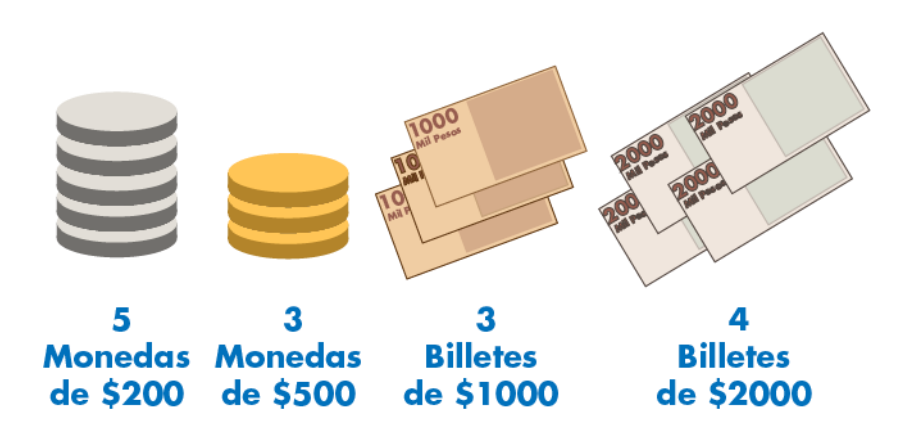

Figura 23 Ahorros de Sophie y Pierre

- <span id="page-45-1"></span>o ¿Cuánto dinero tienen ahorrado Pierre y Sophie?
- o ¿Cuánto deben llevar?
- o ¿Cuánto dinero les queda?

Retroalimentación. Si la respuesta es incorrecta se mostrara un consejo acerca de la jerarquía de las operaciones

Durante el viaje recordaron algunas anécdotas entre carcajadas y palabras decidieron que la mejor forma de recorrer el parque era tomar la ruta más corta a la cascada dado que este era el punto más lejano y desde allí recorrerían otros lugares de camino a la entrada donde los esperaría más tarde el transporte de regreso

A las **9:45** am llego el bus al parque y los niños corrieron directo al mapa del parque. **Actividad:** Ayuda a Sophie y Pierre a escoger la ruta más corta basándote en la información del mapa.

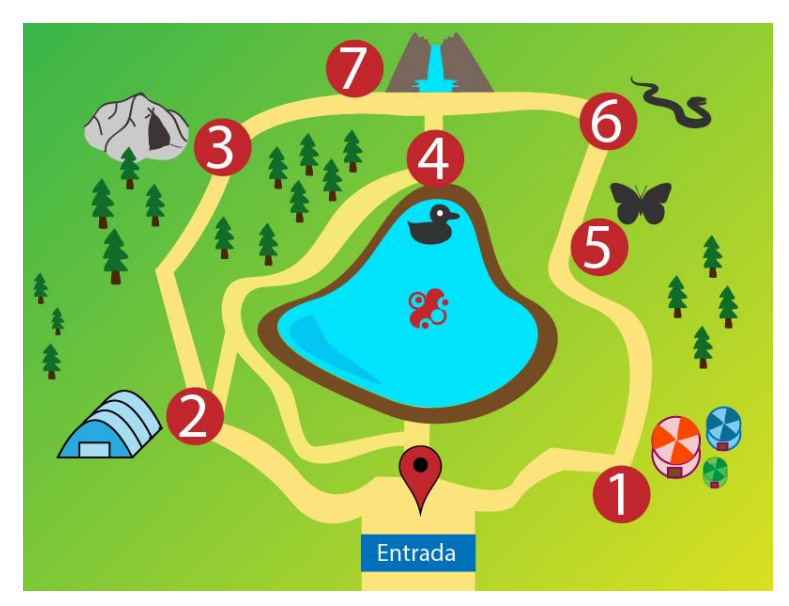

Figura 24 Mapa de parque

<span id="page-46-0"></span>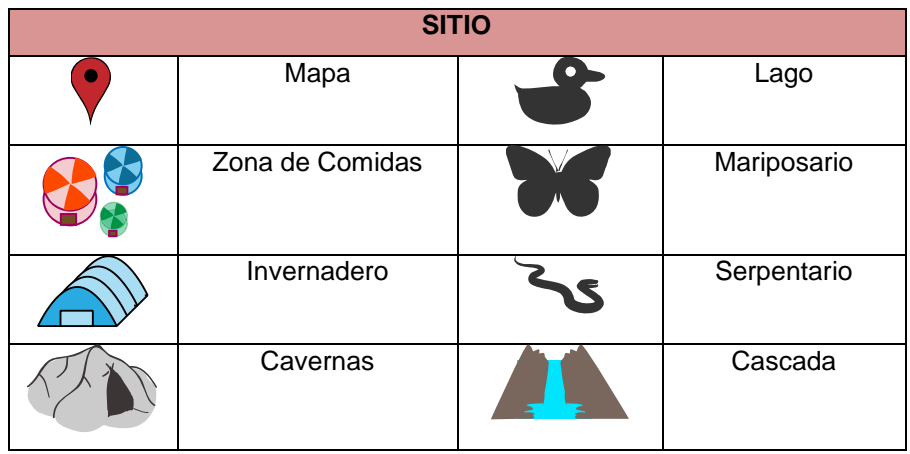

Tabla 6: Nomenclatura

<span id="page-46-1"></span>**Distancias**

| $100 m$ 1      | 160m <sub>2</sub>    |
|----------------|----------------------|
| 360m 4         | <b>2</b> 170m 3      |
| <b>3</b> 70m 7 | 2 180 <sub>m</sub> 4 |
| 440m 7         | 1 150m 5             |
| 560m 6         | 680m 7               |

Tabla 7: Distancias

<span id="page-47-0"></span>Retroalimentación. Si la respuesta es incorrecta se indicara al usuario que vuelva a intentarlo verificando muy bien los datos del mapa.

Seleccionada la ruta Sophie y Pierre recorrieron de prisa el camino hasta el invernadero el cual vieron de reojo, luego se dirigieron hacia la entrada del lago por el camino interno y al pasar por allí, sentir la brisa y el sonido del agua Sophie pensó que no habría mejor lugar para sentarse y hacer un dibujo en el parque, Pierre interrumpió sus pensamientos y la tomo del brazo ya se veía la cascada.

¡Wow! Exclamo Pierre al ver semejante corriente de agua cayendo de desde lo alto montaña, nunca había visto algo así en su vida y ante lo desconocido surgieron para él muchas preguntas como: ¿Qué tan fuerte caerá el agua? ¿Si me hiciera debajo de la caída de agua me dolería?, ¿Si todo el tiempo cae agua de donde viene tanta?, ¿A dónde se ira toda el agua? Las preguntas son la chispa que motiva a un niño aprender y dicen por ahí que si alguna vez nos quedamos sin preguntas es porque lo hemos aprendido todo o nos conformamos con no querer saber nada más, así que si tienes dudas no es para preocuparse simplemente trabaja y motívate a despearlas seguro que en el proceso aprenderás muchas cosas interesantes y compartirás con otras personas que quizás tengan las mismas inquietudes que tú.

Mientras tanto Sophie admiraba la majestuosidad de la naturaleza, la mezcla de los colores y formas de la vegetación, el azul del cielo, el agua cristalina y pura, esto maravilloso finalmente dijo, sé que vamos a disfrutar mucho del parque.

Cuando llego el guía ya eran las **10:15 am**.

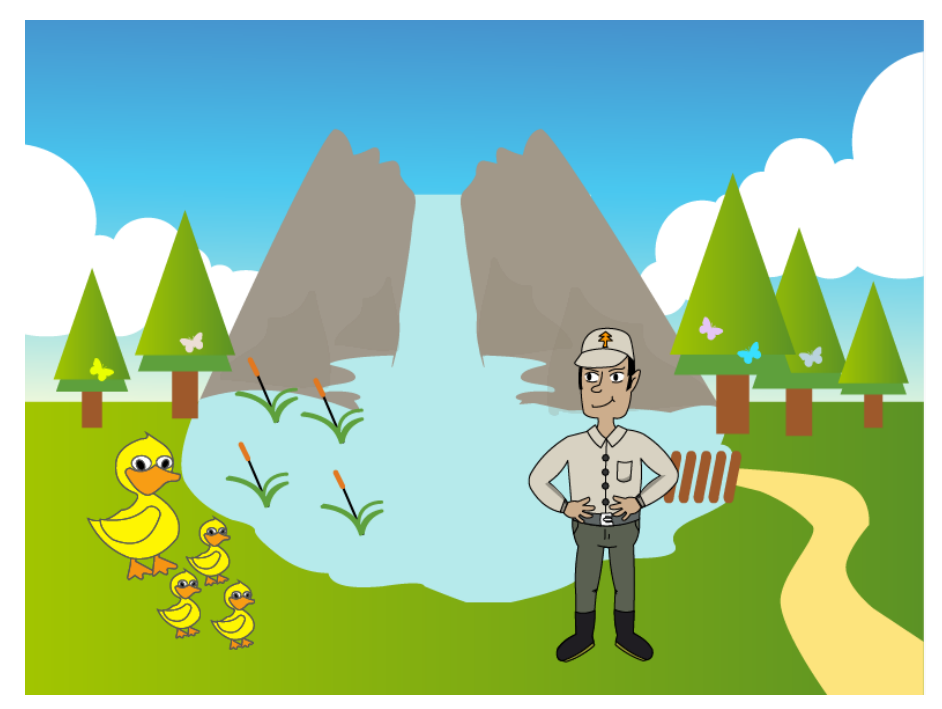

Figura 25 Guía de la cascada

<span id="page-48-0"></span>Pierre aprovecho para compartirle sus dudas, y este amablemente le respondió: El agua tiene un ciclo como muchos procesos de la naturaleza, los ríos nacen en las montañas, sus cauces recorren muchos lugares y los más extensos incluso algunos llegan al mar, el sol calienta el agua en todos los lugares evaporándola y cuando este vapor se concentra en el cielo forma nubes las cuales se mueven por efecto del aire, luego llegan las lluvias que bañan muchos lugares hasta las montañas donde todo vuelve a empezar. Entonces debemos ser conscientes que hay una cantidad limitada de agua por esto debemos cuidar nuestro ambiente. El niño entendió entonces que el agua que fluye por el rio no proviene de una fuente infinita y que el ciclo del agua la lleva a muchos lugares pero aún se preguntaba por la fuerza del agua al caer, pronto lo averiguaría el guía le propuso la siguiente actividad.

#### **Actividad**

Aquí tenemos unos recipientes llenos de agua

Qué tipo de forma tiene el primer recipiente:

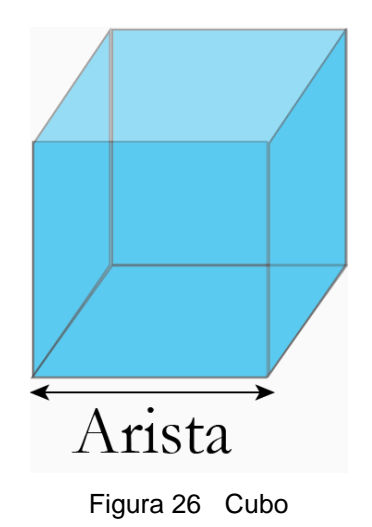

<span id="page-49-0"></span>El volumen del cubo es la multiplicación de su arista por si misma tres veces.

- Cuál de las siguientes es la representación que mejor describe lo anterior:
	- o arista \*3
	- o arista\*arista\*arista
	- o arista + arista+ arista
	- o arista/3

Retroalimentación. Para respuesta se dará una retroalimentación diferente

Que forma tiene el segundo recipiente:

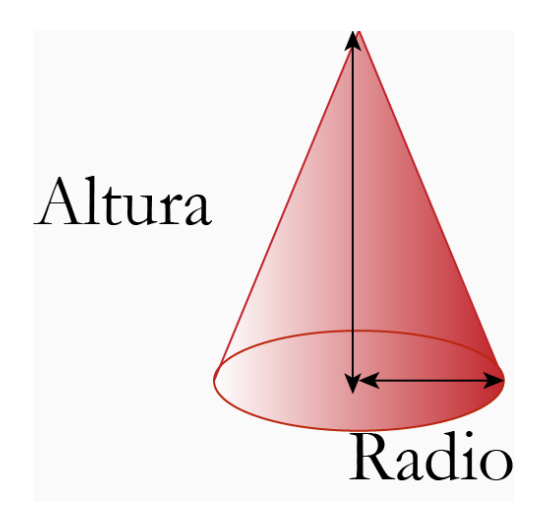

<span id="page-49-1"></span>Figura 27 Cono

Ahora tenemos este otro recipiente que también debes conocer muy bien, es el cono su volumen del cono es un tercio de la multiplicación del cuadrado del radio de su base por su altura y por la constante PI.

- Cuál de las siguientes es la representación que mejor describe lo anterior:
	- $\circ$   $\frac{1}{2}$  $\frac{1}{3} * \pi * r^2 *$
	- $\circ$   $\frac{1}{2}$  $\frac{1}{3}$  \*
	- o  $3 * \pi * r^2 *$
	- $\circ$   $\frac{1}{2}$  $\frac{1}{3}(\pi + r^2)$

Muy bien la fórmula que describe el volumen es 1/3\*π\*r²\*h, ahora calcularemos el peso, un momento dijo Sophie, no entiendo muy bien cómo vamos a hallar un peso con esa información si no tenemos una balanza o una pesa. El guía le contesto que si era posible, si traían algo con que medir las longitudes que mostraban las figuras vistas anteriormente, entonces Pierre exclamo, entiendo que podemos medir esas longitudes y calcular el volumen ¿pero eso no es lo mismo que el peso verdad? El guía nuevamente respondió, tienes razón pero existe una relación entre el peso del agua y su volumen similar a la existente entre tu peso y tu altura.

¿Si tu altura es mayor que crees que pasaría a tu peso? Sería mayor dijo el niño sin titubear, así es ya que la relación entre la altura y el peso de una persona es directa porque mientras una variable crece la otra lo hace también de igual forma se comporta el volumen y el peso del agua en los recipientes que te he mostrado

Una relación conocida se expresa de la siguiente manera un litro de agua pesa un kilogramo les propongo que hagamos algunas medidas para empezar.

Veo que traen algunas cosas veremos si nos sirven.

- Cuáles serían los instrumentos más adecuados para realizar las medidas
	- o Regla de 30cm, hilo y una hoja de papel.
	- o Regla de 30cm y hoja de papel
	- o Las tijeras el hilo y la hoja de papel.
	- o El Hilo, pegante y las tijeras.

Sophie tomo la medida de la arista del cubo, el radio de la base del cono y su altura para lo cual se apoyó en el uso del hilo y la regla de 30cm, las escribió en una hoja y se las mostro al guía.

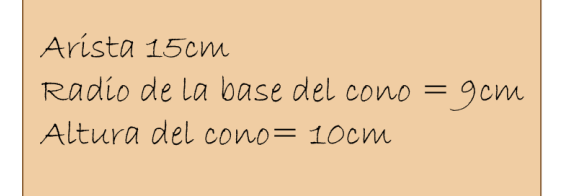

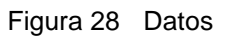

<span id="page-51-0"></span>Ahora los usarían para calcular los volúmenes.

- Reemplazando el valor de la arista cual es el valor del volumen del cubo.
	- $\circ$  3375 centímetros cúbicos (3375cm<sup>3</sup>)
	- o 45 centímetros cúbicos (45cm³)
	- o 45 decímetros cúbicos (45dm<sup>3</sup>)
	- o 3000 centímetros cúbicos (3000cm³)
- ¿Reemplazando el valor del radio de la base y la altura del cono cual es el valor de su volumen?
	- o 270π centímetros cúbicos (270π cm<sup>3</sup>)
	- $\circ$  6π centímetros cúbicos (6π cm<sup>3</sup>)
	- o 270 centímetros cúbicos (270 cm<sup>3</sup>)
	- $\circ$  6 centímetros cúbicos (6 cm<sup>3</sup>)

Ya tenemos los valores del 3375 centímetros cúbicos para el cubo y 270π centímetros cúbicos para el ultimo pues no sabía cuánto es el valor de pi (π), el guía felicito a Sophie por los resultados obtenidos y les dijo a los niños que fueran al lago y allí resolverían sus dudas respecto al valor de pi (π) luego volverían para hallar por fin el peso del agua almacenada en los dos objetos. Pierre algo inconforme dijo: ojala hubiéramos traído una balanza son muchos pasos para obtener el peso, entonces el guía le dijo que la balanza les permitía medir directamente las cosas mucho más rápido por supuesto, sin embargo la solución a los problemas debe intentarse con lo que disponemos a la mano y las matemáticas nos permiten en este caso a partir de longitudes medir indirectamente un peso a eso se llama medida indirecta del peso. Animo pronto veras que es más fácil de lo que parece, los niños tomaron rumbo al lago donde su historia continuaría.

#### **Caminos, figuras y Números parte 2**

¿Cuánto tiempo había transcurrido desde su llegada al parque? Se preguntaban los niños Sophie recordó que su llegada había sido a las **9:45** am y su encuentro con el guía a las **10:12 am**, Pierre añadió: tienes razón y desde entonces han pasado 47 minutos más.

#### **Actividad**

¿Con la información suministrada cuanto tiempo ha pasado desde la llegada de nuestros amigos en el parque?

> Hora de llegada: **9:45 am** Encuentro con el guia: **10:15 am 47 minutos más** desde el encuentro con el guía

Ha pasado 1 hora y 17 minutos realmente el tiempo pasa volando dijo Sophie mientras caminaban a la entrada del lago. Cuando por fin llegaron se encontraron con un acertijo que decía:

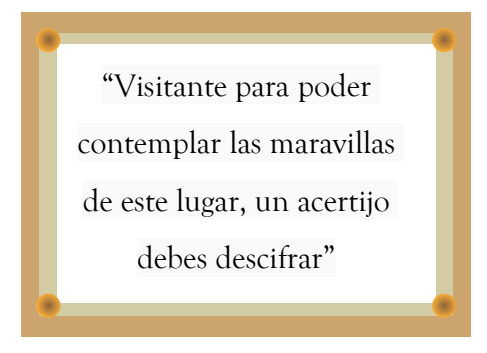

Figura 29 Acertijo del lago

<span id="page-52-0"></span>Ayuda a nuestros amigos a resolver el acertijo:

Solo una llave y tres cerraduras, observa y escoge la cerradura que abre la siguiente llave geométrica (se muestran sus tres vistas).

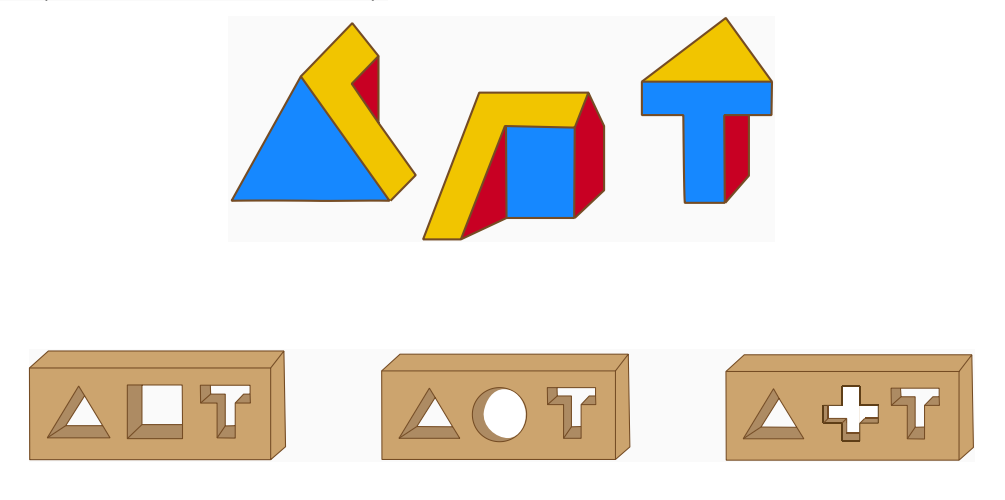

Figura 30 Acertijo de las cerraduras

#### Retroalimentación

<span id="page-52-1"></span>Pierre observo el dibujo pero no se decidía por el botón a presionar, de repente Sophie sin dudarlo presiono uno de los botones y la puerta se abrió ¡maravilloso era el botón correcto! Exclamo con satisfacción.

Cuando se abrieron las puertas el resplandor del sol reflejado en el agua segó momentáneamente a los niños, poco a poco y empezando a recuperar la capacidad de ver colores y formas notaron que allí a la orilla del lago los esperaba un señor con un atuendo muy particular.

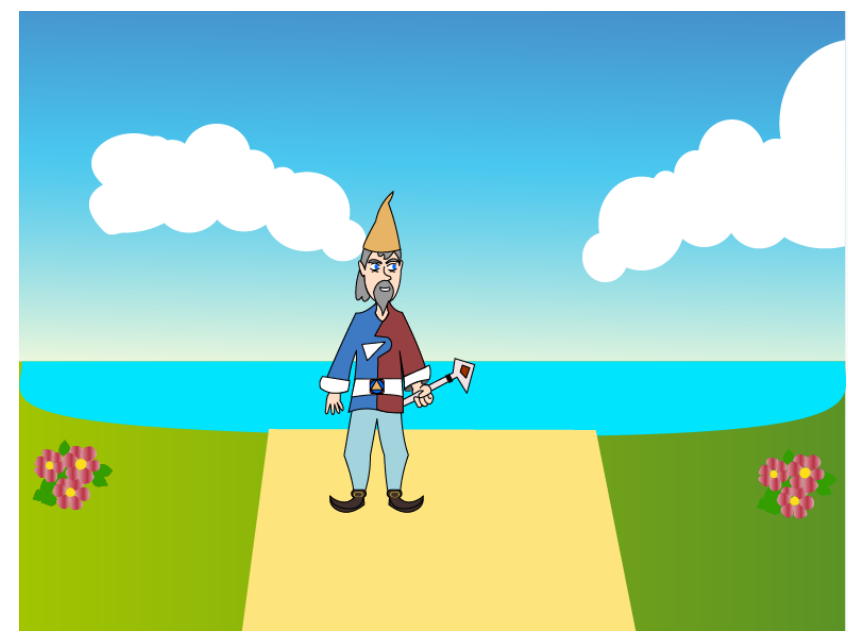

Figura 31 Doremi Guía del Lago

<span id="page-53-0"></span>Soy el guía del lago y me llamo Doremi Fasol, veo que superaron la prueba en la entrada los niños pensaban en aquel nombre gracioso e intercambiaban sonrisas, veo que superaron la prueba de la entrada replico el curioso personaje entonces Sophie respondió si no fue difícil, Doremi exclamo ¡interesante tendré que esforzarme más con las pruebas parece que hay niños que comparten mi gusto por la geometría.

<span id="page-53-1"></span>¿Sabían que algunos matemáticos a lo largo de la historia han afirmado que Dios es matemático y que uso la geometría para crear el Universo?, no ¿porque han dicho eso? pregunto Pierre, debido a que se pueden encontrar relaciones muy interesantes entre la naturaleza y las matemáticas. Te propongo que analicemos el siguiente tablero:

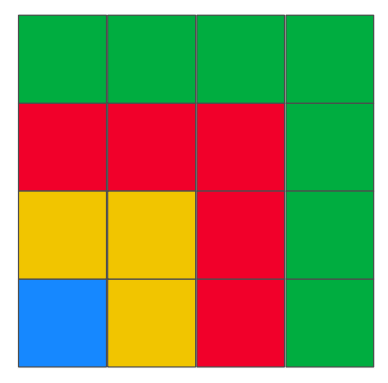

Figura 32 Actividad geométrica

Primero te preguntaré, ¿tú sabes que es el cuadrado de un número?

- Es el resultado de la suma de un numero dos veces
- Es el doble de un número
- Es el resultado de la multiplicación de un numero por sí mismo
- Es el numero sumado a si mismo dos veces

Muy bien y qué relación existe entre el cuadrado de un número y el área de la figura con el mismo nombre (cuadrado).

- Que el área del cuadrado es el doble de su lado
- Que el área del cuadrado es la suma de todos sus lados
- Que el área del cuadrado es la multiplicación de su lado por sí mismo
- Que el área del cuadrado es la suma de sus lados por dos.

Vamos muy bien, volvamos a la figura, contemos cuantos cuadros de cada color tenemos los niños contestaron en coro 1 azul, 3 Amarillos, 5 rojos, 7 verdes. ¿Pueden decirme que tienen en común estos números?

• Son números pares y enteros

- Son impares y enteros.
- Son impares consecutivos, positivos y Naturales
- Son consecutivos, positivos

Muy bien, ahora supongamos que los cuadros de un mismo color forman cuadros independientes, ¡No! Dijo Pierre interrumpiendo al guía no es posible formar cuadrados con los tres cuadros amarillos ni tampoco con los 5 rojos ni los 7 verdes. El guía tomo nuevamente la palabra diciendo: Tienes razón pero me refería a que imagináramos que la figura que les mostré en realidad fue formada por cuadros superpuestos uno encima del otro. Pierre no pudo evitar la expresión de confusión en su rostro y justo cuando el guía lo iba a orientar Sophie les mostro un dibujo

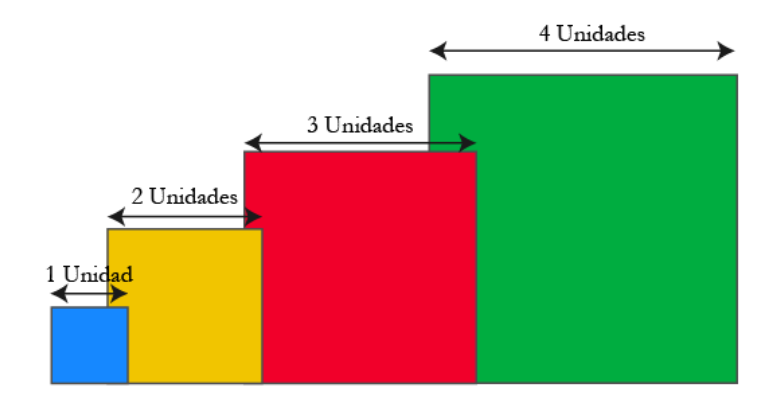

Figura 33 Actividad geométrica 2

<span id="page-54-0"></span>Doremi la felicito y exclamo ¡nada mejor que un dibujo para entender la geometría! ¿Qué áreas tiene cada uno de estos cuadrados del menor al mayor?

- 1 unidad<sup>2</sup>, 2 unidades<sup>2</sup>, 3 unidades<sup>2</sup>, 4 unidades<sup>2</sup>
- 1 unidad<sup>2</sup>, 4 unidades<sup>2</sup>, 6 unidades<sup>2</sup>, 8 unidades<sup>2</sup>
- 1 unidad<sup>2</sup>, 4 unidades<sup>2</sup>, 9 unidades<sup>2</sup>, 16 unidades<sup>2</sup>
- 1 unidad<sup>2</sup>, 3 unidades<sup>2</sup>, 6 unidades<sup>2</sup>, 10 unidades<sup>2</sup>

Muy bien concentrémonos en los números 1, 4, 9, 16 que son los cuadrados de 1, 2, 3 y 4. Si yo les pidiera que usáramos los cuadrados de colores que habíamos contado al principio para conseguir estos números ¿Cómo lo haríamos? ¿Pueden hacerme un dibujo? Minutos después los niños habían dibujado esta imagen:

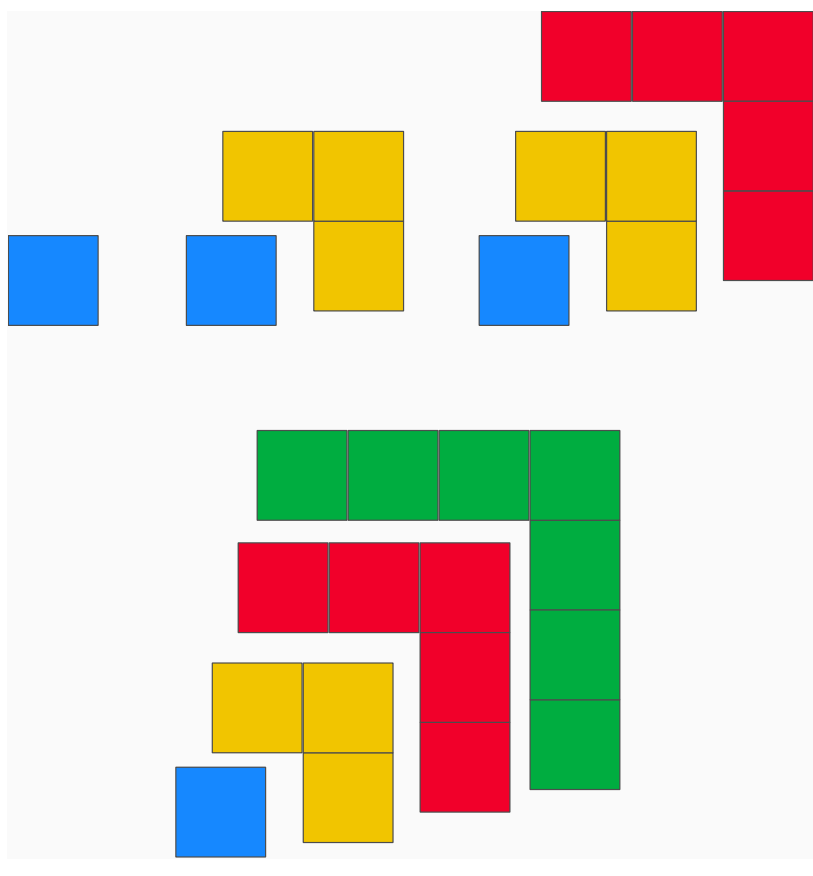

Figura 34 Separación en grupos

<span id="page-55-0"></span>Perfecto veo que lo han logrado ahora podrían ¿decirme el patrón que siguen estos grupos de figuras?

- Si sumo los cuadros de colores en cada grupo, las sumas dan como resultado números pares
- Cada grupo representa la suma de impares del 1 al 5 cuyo resultado es la suma de todos los cuadrados.
- Cada grupo representa la suma de impares consecutivos que van del 1 al 7 y cuyo resultado es el cuadrado de un número.
- Cada grupo representa un cuadrado con lado par.

Lo hicieron muy bien dijo Doremi, acaban de identificar el patrón de esta figura, ahora si trabajamos con números podríamos resumir lo siguiente:

$$
1=1=12
$$
  
\n
$$
1+3=4=22
$$
  
\n
$$
1+3+5=9=32
$$
  
\n
$$
1+3+5+7=16=42
$$

Así podríamos también anticipar que si la figura hubiese sido más grande y con más grupos de cuadros colores se cumple que.

La suma de los primeros n impares naturales consecutivos da como resultado n<sup>2</sup>, es decir si sumo los primeros 3 impares naturales consecutivos el resultado es  $3^2$  como observamos, o si sumo los primeros 8 impares naturales:

#### 1+3+5+7+9+11+13+15=64

Sophie y Pierre sonrieron en parte satisfechos por el resultado obtenido y otra gran parte por que se divirtieron con las orientaciones de Doremi quien les dijo que la naturaleza guardaba muchos secretos que podrían revelarse con las matemáticas. En ese momento los niños recordaron que habían llegado al lago buscando una explicación del significado del numero Pi (π), así que decidieron preguntarle a Doremi quien se entusiasmó mucho y les pidió que lo siguieran, subieron a una lancha y se dirigieron al centro del lago.

Al llegar al centro notaron que había una bonita plataforma:

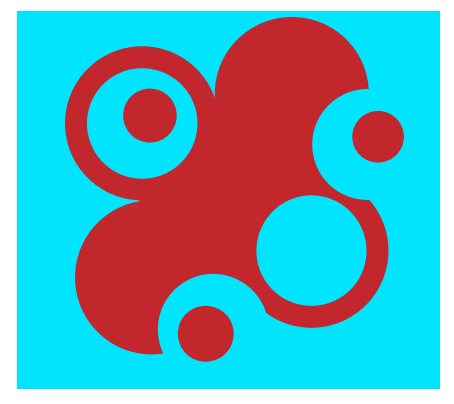

Figura 35 Plataforma del lago

<span id="page-56-0"></span>Doremi les pidió que eligieran una zona de la plataforma donde pudieran medir al menos el diámetro de dos círculos, los niños eligieron la zona con los tres círculos bien definidos.

**Aplicación Android como estrategia de apoyo en la enseñanza de las matemáticas, Master Universitario en Aplicaciones Multimedia**

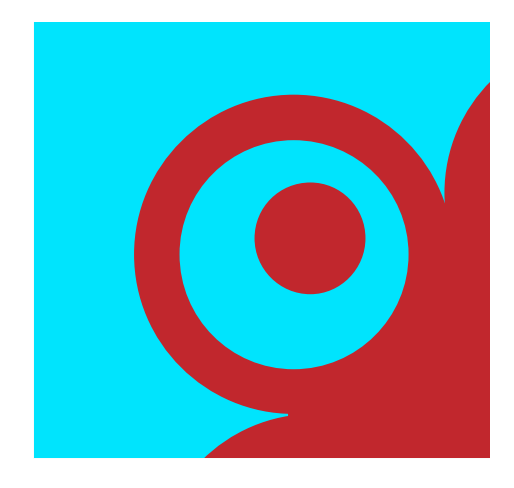

Figura 36 Seccion elegida

<span id="page-57-0"></span>Pierre noto que las distancias que debían medir eran muy grandes y como instrumento de medición solo poseían una regla.

Con que instrumentos podrían medir nuestros amigos los diámetros circunferencias de la plataforma:

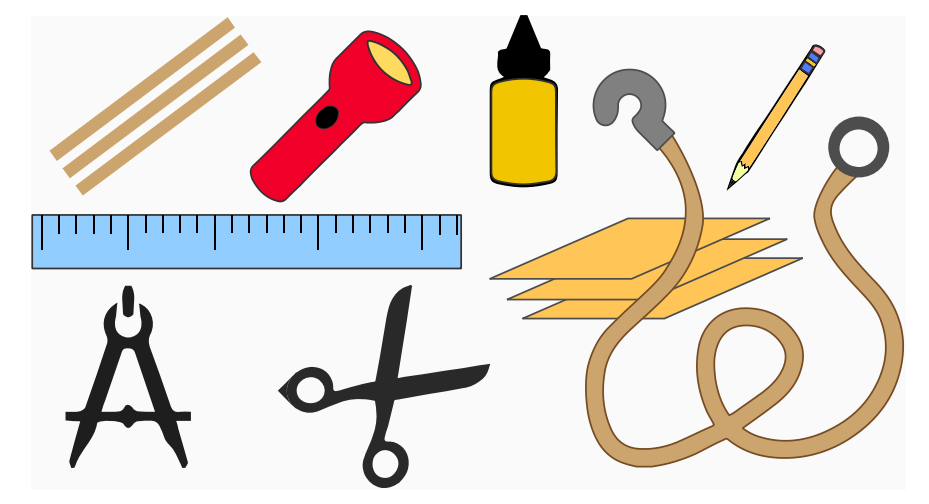

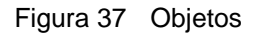

- <span id="page-57-1"></span>Con la cuerda, las tijeras y el lápiz.
- Con la regla, las tijeras y el lápiz.
- Con la cuerda, la regla y el lápiz.
- Con el pegante, el lápiz y los palos.

Usaremos la cuerda para medir los diámetros subrayando la distancia con el lápiz y luego con la regla paso por paso mediremos la longitud subrayada en la cuerda exclamo Pierre, Sin embargo Sophie estaba pensativa dado que aunque sabía que el diámetro es el doble de la medida del centro de la circunferencia a uno de sus extremos (radio), no tenía claro cómo podrían realizar dicha medición si no sabían dónde estaba el centro de los círculos. Esta inquietud se la manifestó a Doremi quien le

pidió que sacara una hoja de papel, el lápiz el compás, la regla y uno de los palitos que había llevado Pierre.

Entonces le dio las siguientes instrucciones:

1. Toma la hoja y traza un circulo

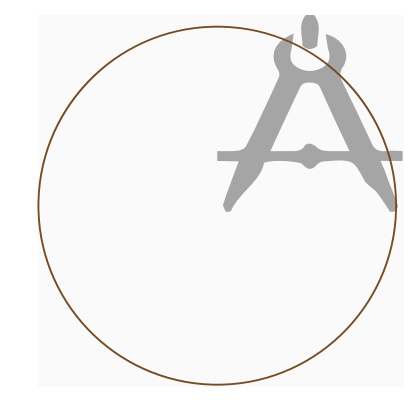

Figura 38 Circunferencia y centro 1

<span id="page-58-0"></span>2. Supongamos que no conocemos el centro y ubiquemos tres puntos sobre la circunferencia.

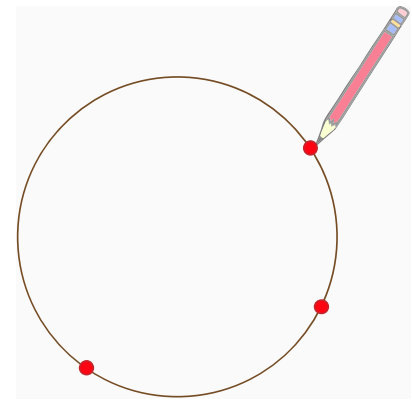

Figura 39 Circunferencia y centro 2

<span id="page-58-2"></span><span id="page-58-1"></span>3. Con la regla unamos los puntos

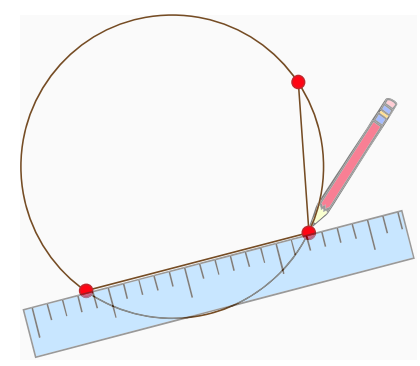

Figura 40 Circunferencia y centro 3

4. Ahora usando uno de los palitos trazaremos una línea perpendicular (formando 90º) desde el centro de cada línea a un extremo de la circunferencia

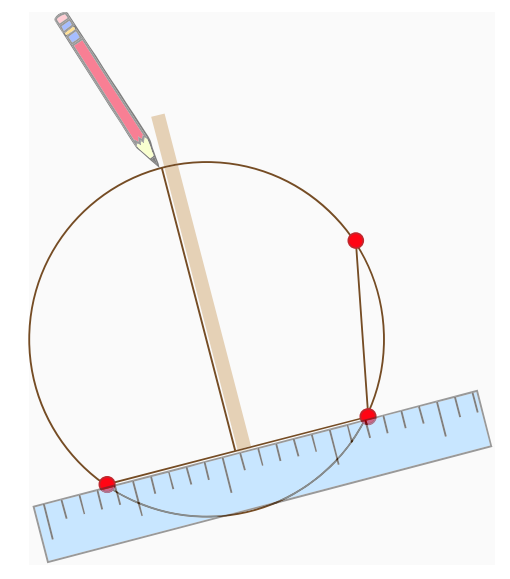

Figura 41 Circunferencia y centro 4

<span id="page-59-0"></span>5. Repitiendo el proceso y poniendo un punto en la intersección hemos encontrado el centro del círculo.

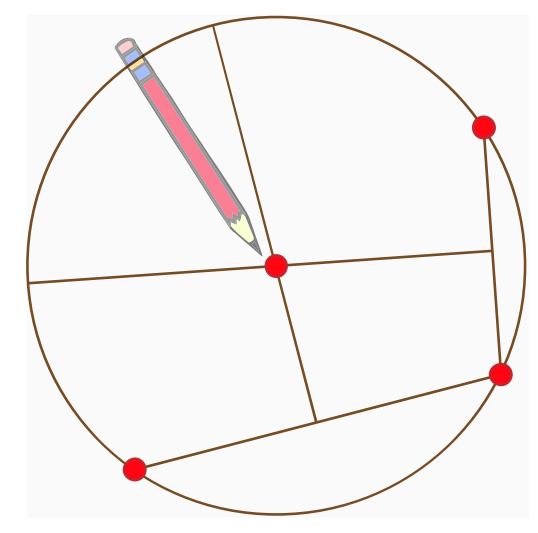

Figura 42 Circunferencia y centro 5

<span id="page-59-1"></span>Sophie estaba muy contenta con la explicación de Doremi y no espero para replicar el método y por fin medir los radios de las circunferencias de la plataforma las cuales mostramos en el siguiente gráfico.

**Aplicación Android como estrategia de apoyo en la enseñanza de las matemáticas, Master Universitario en Aplicaciones Multimedia**

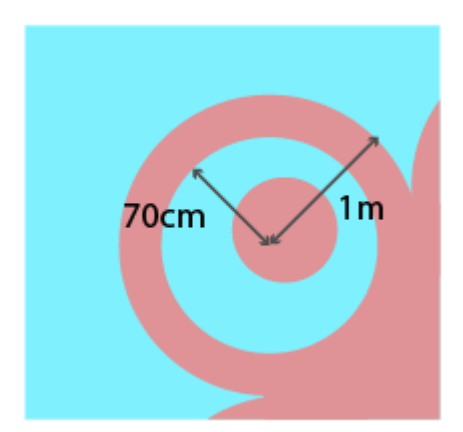

Figura 43 Datos obtenidos

<span id="page-60-0"></span>Ahora necesitamos determinar el perímetro de las circunferencias y podemos nuevamente aprovechar la cuerda el lápiz y la regla. Pierre tomo la cuerda y la enrollo alrededor del círculo interno notando que esta se quedaba corta para medirlo todo.

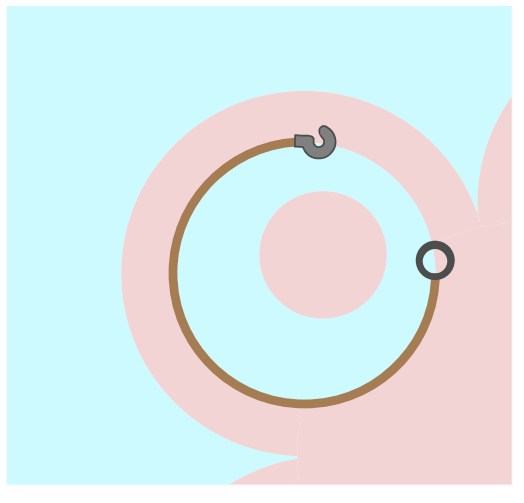

Figura 44 midiendo perimetros

<span id="page-60-1"></span>¿Cuál sería la manera más sencilla de medir el perímetro tomando en cuenta el inconveniente de Pierre?

- Midiendo hasta donde alcance la cuerda, y luego el tramo faltante.
- Midiendo la mitad del perímetro y elevándolo al cuadrado.
- Midiendo la mitad del perímetro y multiplicándolo por dos
- Consiguiendo una cuerda más larga.

Pierre midió la mitad del perímetro y la multiplico por dos obteniendo un valor aproximadamente igual a 439,825cm. Una vez entrego el resultado a Doremi le pregunto ¿para qué es todo esto que nos has mandado medir? Nosotros solo veníamos para que nos dieras el significado y valor de Pi (π). Para eso precisamente son los valores mi querido amiguito, "Pues Pi es una relación entre el perímetro de una circunferencia y su diámetro, es decir el resultado de dividir el perímetro entre el diámetro de la circunferencia".

#### π = Perímetro/diámetro

¿Cuál es el valor de Pi si el diámetro del círculo es de 140cm y su perímetro de 439,825cm?

- 3,2116 aproximadamente
- 31,416 aproximadamente
- 3,1416 aproximadamente
- 3,214 aproximadamente

Si 3,1416 es el valor con cuatro decimales de precisión sin embargo tantos años han pasado y los matemáticos no han conseguido todos los números decimales de Pi y nunca acabaran pues estos son infinitos.

¿Y este valor que significa? Pregunto Sophie, Doremi respondió: establece una relación entre el perímetro y su diámetro y esta relación es constante para todo círculo así podremos calcular el perímetro de todo circulo su conocemos su diámetro o su radio.

Perímetro = π \*diámetro o Perímetro =2 π \*radio

¿Cuál es el perímetro del círculo con radio de 1m?

- 628,318 m aproximadamente
- 62,8318 cm aproximadamente
- 6,2832 m aproximadamente
- 6,283 cm aproximadamente

Los niños comprendieron que pi era un numero constante y aplicable a toda circunferencia, también notaron que este no tenía unidades pues establecía una relación entre dos parámetros de longitud el perímetro y el diámetro.

Llego el momento de regresar los niños agradecieron a Doremi y decidieron ir a la zona de comidas, eran casi las 12:30 de la tarde y sus estómagos hacían extraños ruidos.

## **Anexo B: Código fuente**

Código fuente de la aplicación correspondiente a la interfaz (.xml) y la funcionalidad (.java) encapsulados en un archivo .zip

## **Anexo C: Piezas graficas**

Archivo autocontenido con los documentos fuente desarrollados en adobe ilustrator.